# <span id="page-0-0"></span>**Servicehåndbog til Dell™ Inspiron™ 535s/537s/545s/546s**

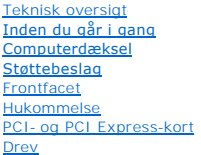

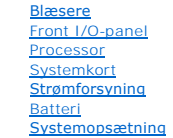

**Models DCSLE og DCSLF**

# **Bemærk, Forsigtig og Advarsel**

**BEMÆRKNING:** BEMÆRK angiver vigtige oplysninger, som du kan bruge for at udnytte computeren optimalt.

**FORSIGTIG: FORSIGTIG angiver mulig skade på hardware eller tab af data, hvis instruktionerne ikke bliver fulgt.** 

**ADVARSEL: ADVARSEL angiver risiko for tingskade, legemsbeskadigelse eller død.** 

Hvis du har købt en Dell™-computer i n-serien, gælder eventuelle referencer til Microsoft® Windows®-operativsystemer i dette dokument ikke.

## **Oplysningerne i dette dokument kan ændres uden varsel. © 2009 Dell Inc. Alle rettigheder forbeholdes.**

Enhver form for gengivelse af disse materialer uden skriftlig tilladelse fra Dell Inc. er strengt forbudt.

Anvendte varemærker i denne tekst: *Dell, DELL-*Iogoet og *Inspiro*n er varemærker, som tilhører Dell Inc.; *Microsoft* og *Windows* er enten varemærker eller registrerede varemærker,<br>som tilhører Microsoft Corporation i U

Andre varemærker og firmanavne kan være brugt i dette dokument til at henvise til enten defysiske eller juridiske personer, som gen en grande og navnene, eller til<br>deres produkter. Dell Inc. fraskriver sig enhver tingslig

**Marts 2009 Rev. A00**

## <span id="page-1-0"></span> **Inden du går i gang**

### **Servicehåndbog til Dell™ Inspiron™ 535s/537s/545s/546s**

- **O** Tekniske specifikationer
- [Anbefalet værktøj](#page-1-2)
- **O** Slukning af computeren
- Sikkerhedsinstruktioner

Dette kapitel indeholder oplysninger om fremgangsmåder til fjernelse og tilbagesætning af komponenterne i computeren. Medmindre andet er angivet, antager hver af procedurerne, at følgende betingelser er opfyldt:

- 1 Du har udført trinnene i [Slukning af computeren](#page-1-3) og [Sikkerhedsinstruktioner.](#page-1-4)
- l Du har læst de sikkerhedsoplysninger, som fulgte med din computer*.*
- l En komponent kan udskiftes eller, hvis den er købt separat, installeres ved at foretage fjernelsesproceduren i modsat rækkefølge.

### <span id="page-1-1"></span>**Tekniske specifikationer**

For information om computerens tekniske specifikationer skal du se *Opsætningsguide* som fulgte med din computer eller se Dell Support-webstedet på **support.dell.com**.

### <span id="page-1-2"></span>**Anbefalet værktøj**

Procedurerne i dette dokument kræver muligvis følgende værktøj:

- l En lille stjerneskruetrækker
- l Lille, almindelig skruetrækker

# <span id="page-1-3"></span>**Slukning af computeren**

**FORSIGTIG: For at undgå datatab bør du gemme og lukke alle åbne filer og lukke alle åbne programmer, inden du slukker computeren.**

- 1. Luk ned for operativsystemet.
- 2. Sørg for, at computeren og alle tilsluttede enheder er slukket. Hvis computeren og de tilsluttede enheder ikke blev slukket automatisk, da du lukkede operativsystemet, skal du trykke på tænd/sluk-knappen i 4 sekunder for at slukke dem.

## <span id="page-1-4"></span>**Sikkerhedsinstruktioner**

Brug følgende sikkerhedsretningslinjer for at beskytte computeren mod potentielle skader og af hensyn til din egen sikkerhed.

- **ADVARSEL: Før du arbejder med computerens indvendige dele, skal du læse de sikkerhedsinstruktioner, der fulgte med computeren. Du kan finde yderligere oplysninger om bedste praksis for sikkerhed på webstedet Regulatory Compliance på www.dell.com/regulatory\_compliance.**
- **FORSIGTIG: Kun en certificeret servicetekniker bør foretage reparationer på computeren. Skade på grund af servicering, som ikke er godkendt af Dell, er ikke dækket af garantien.**
- FORSIGTIG: Når du frakobler et kabel, skal du tage fat i dets stik eller dets trækflig og ikke i selve kablet. Nogle kabler har stik med låsetappe.<br>Hvis du frakobler et sådant kabel, bør du trykke på låsetappene, før du fr **hinanden.**
- **FORSIGTIG: Foretag følgende trin, før du begynder arbejde inde i computeren, for at undgå skade på computeren.**
- 1. Sørg for, at arbejdsoverfladen er jævn og ren, for at forhindre, at computerdækslet bliver ridset.
- 2. Sluk for computeren (se [Slukning af computeren\)](#page-1-3)

**FORSIGTIG: Hvis du vil frakoble et netværkskabel, skal du først koble kablet fra computeren og derefter koble kablet fra netværksenheden.** 

- 3. Frakobl alle telefon- og netværkskabler fra computeren.
- 4. Frakobl computeren og alle tilsluttede enheder fra deres stikkontakter.
- 5. Tryk og hold tænd/sluk-knappen nede, mens systemet er afbrudt, for at jordforbinde systemkortet.
- FORSIGTIG: Inden du rører ved noget inde i computeren, skal du jorde dig selv ved at røre en umalet metaloverflade som f.eks. metallet på<br>bagsiden af computeren. Mens du arbejder, skal du med jævne mellemrum røre en umalet

### <span id="page-3-0"></span> **Frontfacet**

**Servicehåndbog til Dell™ Inspiron™ 535s/537s/545s/546s**

- [Fjernelse af frontfacetten](#page-3-1)
- [Udskiftning af frontfacetten](#page-3-2)

ADVARSEL: Før du arbejder med computerens indvendige dele, skal du læse de sikkerhedsinstruktioner, der fulgte med computeren. Du kan finde<br>yderligere oplysninger om bedste praksis for sikkerhed på webstedet Regulatory Com

 $\bigwedge$ **ADVARSEL: For at undgå elektrisk stød skal du altid afbryde forbindelsen fra computeren til stikkontakten, før du fjerner dækslet.** 

**ADVARSEL: Tag ikke udstyret i brug, når et eller flere dæksler (inkl. computerdæksler, rammer, dækbeslag, indsatser i frontpanelet osv.) er fjernet.** 

## <span id="page-3-1"></span>**Fjernelse af frontfacetten**

- 1. Følg procedurerne i [Inden du går i gang](file:///C:/data/systems/insp535st/dk/sm/before.htm#wp1142684).
- 2. Tag computerdækslet af (se Fiernelse af computerdækslet).

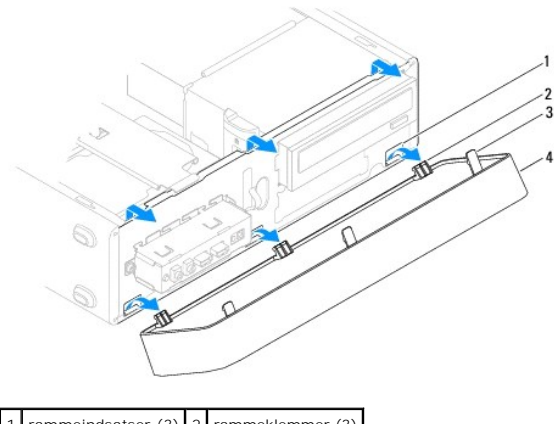

rammeindsatser (3)  $2$  rammeklemmer (3) 3 rammegreb (3) 4 ramme

- 3. Tag fat om, og løft op i rammegrebene ét ad gangen for at frigøre det fra frontpanelet.
- 4. Drej og træk rammen væk fra computerens forside for at frigøre rammeklemmerne fra rammeindsatsen.
- 5. Læg rammen væk et sikkert sted.

# <span id="page-3-2"></span>**Udskiftning af frontfacetten**

- 1. Justér og sæt rammeklemmerne i skærmrammeindsatserne.
- 2. Drej rammerne mod computeren, indtil rammegrebene klikker på plads.
- 3. Sæt computerdækslet på igen (se [Genmontering af computerdækslet](file:///C:/data/systems/insp535st/dk/sm/cover.htm#wp1181287)).

### <span id="page-4-0"></span> **Støttebeslag**

**Servicehåndbog til Dell™ Inspiron™ 535s/537s/545s/546s**

- [Fjernelse af støttebeslag](#page-4-1)
- [Isætning af støttebeslaget](#page-5-0)

ADVARSEL: Før du arbejder med computerens indvendige dele, skal du læse de sikkerhedsinstruktioner, der fulgte med computeren. Du kan finde<br>yderligere oplysninger om bedste praksis for sikkerhed på webstedet Regulatory Com

 $\bigwedge$ **ADVARSEL: For at undgå elektrisk stød skal du altid afbryde forbindelsen fra computeren til stikkontakten, før du fjerner dækslet.** 

 $\triangle$ **ADVARSEL: Tag ikke udstyret i brug, når et eller flere dæksler (inkl. computerdæksler, rammer, dækbeslag, indsatser i frontpanelet osv.) er fjernet.** 

## <span id="page-4-1"></span>**Fjernelse af støttebeslag**

- 1. Følg procedurerne i [Inden du går i gang](file:///C:/data/systems/insp535st/dk/sm/before.htm#wp1142684).
- 2. Tag computerdækslet af (se Fiernelse af computerdækslet).

### **Inspiron™ 535s/537s**

- a. Træk udløsningslåsen til støttebeslaget tilbage, og drej støttebeslaget opad.
- b. Løft støttebeslaget af hængseltapperne, og placer det et sikkert sted.

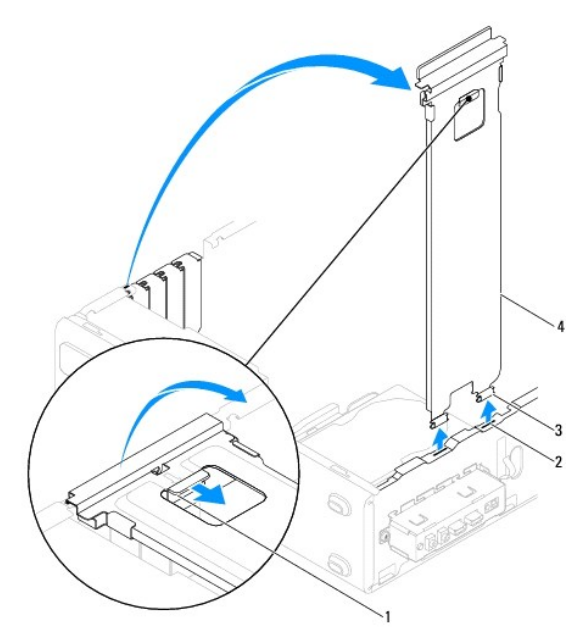

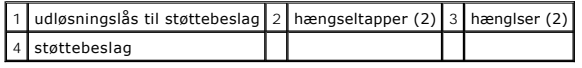

### **Inspiron 545s/546s**

- a. Fjern skruen, som holder kortets fastgørelsesbeslag.
- b. Drej kortets fastgørelsesbeslag mod bagsiden af computeren.
- c. Drej støttebeslaget opad, og løft det af hængseltappen.
- d. Sæt støttebeslaget til side et sikkert sted.

<span id="page-5-1"></span>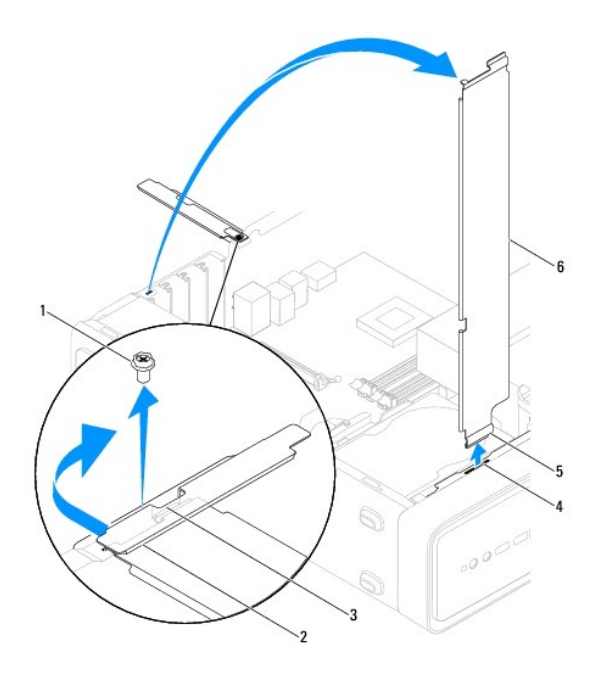

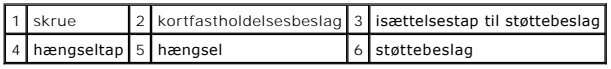

# <span id="page-5-0"></span>**Isætning af støttebeslaget**

**Inspiron 535s/537s**

- 1. Ret hængslerne i bunden af støttebeslaget ind efter hængseltappene på kanten af computeren og indsæt dem derefter.
- 2. Træk udløsningslåsen til støttebeslaget tilbage, og drej støttebeslaget nedad, indtil udløsningslåsen til støttebeslaget klikker på plads.
- 3. Sæt computerdækslet på igen (se [Genmontering af computerdækslet](file:///C:/data/systems/insp535st/dk/sm/cover.htm#wp1181287)).

### **Inspiron 545s/546s**

- 1. Juster hængslet, og sæt det i bunden af støttebeslaget på hængseltappen på kanten af computeren.
- 2. Drej støttebeslaget nedad.
- 3. Træk kortets fastgørelsesbeslag mod computerens forside.
- 4. Sørg for, at isættelsestappen til støttebeslaget er fastgjort af kortets fastgørelsesbeslag.
- 5. Isæt den skrue, der fastholder kortets fastholdelsesbeslag.
- 6. Sæt computerdækslet på igen (se [Genmontering af computerdækslet](file:///C:/data/systems/insp535st/dk/sm/cover.htm#wp1181287)).

### <span id="page-6-0"></span> **PCI- og PCI Express-kort Servicehåndbog til Dell™ Inspiron™ 535s/537s/545s/546s**

- Fjernelse af PCI- [og PCI Express-kort](#page-6-1)
- Udskiftning af PCI- [og PCI Express-kort](#page-6-2)
- [Konfiguration af din computer efter fjernelse eller installation af et PCI/PCI Express-kort](#page-7-0)

ADVARSEL: Før du arbejder med computerens indvendige dele, skal du læse de sikkerhedsinstruktioner, der fulgte med computeren. Du kan finde<br>yderligere oplysninger om bedste praksis for sikkerhed på webstedet Regulatory Com

 $\triangle$ **ADVARSEL: For at undgå elektrisk stød skal du altid afbryde forbindelsen fra computeren til stikkontakten, før du fjerner dækslet.** 

**ADVARSEL: Tag ikke udstyret i brug, når et eller flere dæksler (inkl. computerdæksler, rammer, dækbeslag, indsatser i frontpanelet osv.) er fjernet.** 

## <span id="page-6-1"></span>**Fjernelse af PCI- og PCI Express-kort**

- 1. Følg procedurerne i [Inden du går i gang](file:///C:/data/systems/insp535st/dk/sm/before.htm#wp1142684).
- 2. Tag computerdækslet af (se [Fjernelse af computerdækslet](file:///C:/data/systems/insp535st/dk/sm/cover.htm#wp1189054))
- 3. Fjern støttebeslaget (se [Fjernelse af støttebeslag](file:///C:/data/systems/insp535st/dk/sm/bracket.htm#wp1189054)).
- 4. Træk om nødvendigt alle kabler ud, der er forbundet til kortet.
	- l For et PCI-kort eller et PCI Express x1-stik skal du tage fat i kortet ved dets øverste hjørner og vrikke det ud af stikket.
	- l For et PCI Express x16-kort skal du trykke ned på fastholdelsesmekanismen, tage fat i korte ved dets øverste hjørner og derefter vrikke det ud af stikket.

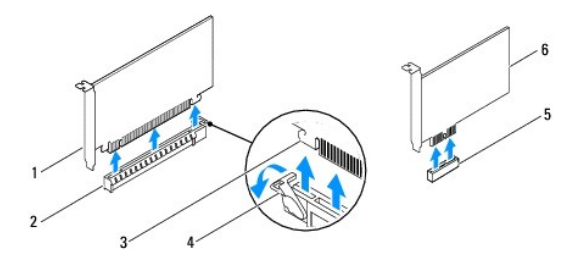

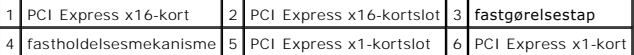

5. Hvis kortet fjernes permanent, skal du installere et dækbeslag i den tomme kortslotåbning.

**BEMÆRKNING:** Det er nødvendigt at installere dækbeslag over tomme kortslotåbninger for at opretholde computerens FCC-certificering.<br>Beslagene forhindrer desuden, at støv og snavs trænger ind i computeren.

- 6. Sæt støttebeslaget i igen (se [Isætning af støttebeslaget](file:///C:/data/systems/insp535st/dk/sm/bracket.htm#wp1181287)).
- 7. Sæt computerdækslet på igen (se [Genmontering af computerdækslet](file:///C:/data/systems/insp535st/dk/sm/cover.htm#wp1181287)).
- 8. Slut computeren og enhederne til stikkontakter igen, og tænd derefter for dem.
- 9. Fjern kortdriveren fra operativsystemet.
- 10. Se [Konfiguration af din computer efter fjernelse eller installation af et PCI/PCI Express-kort](#page-7-0)</u> for at fuldføre fjernelsesproceduren.

## <span id="page-6-2"></span>**Udskiftning af PCI- og PCI Express-kort**

- 1. Følg procedurerne i [Inden du går i gang](file:///C:/data/systems/insp535st/dk/sm/before.htm#wp1142684).
- 2. Fjern computerdækslet (se [Fjernelse af computerdækslet](file:///C:/data/systems/insp535st/dk/sm/cover.htm#wp1189054)).
- <span id="page-7-1"></span>3. Fjern støttebeslaget (se [Fjernelse af støttebeslag](file:///C:/data/systems/insp535st/dk/sm/bracket.htm#wp1189054)).
- 4. Klargør kortet til installation.

Se dokumentationen, som fulgte med kortet, for oplysninger om, hvordan du konfigurerer kortet, opretter interne forbindelser eller på anden måde tilpasser kortet til din computer.

5. Hvis du vil installere PCI Express-kortet i x16-kortstikket, skal du anbringe det, så fastgørelsesslotten er rettet ind efter fastgørelsestappen.

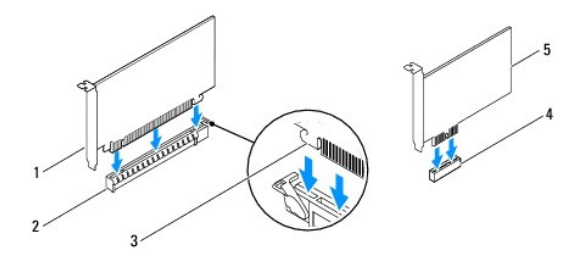

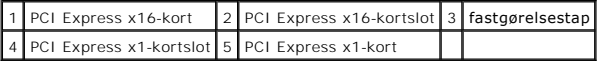

6. Anbring kortet i stikket, og tryk ned. Kontrollér, at kortet er korrekt anbragt i slotten.

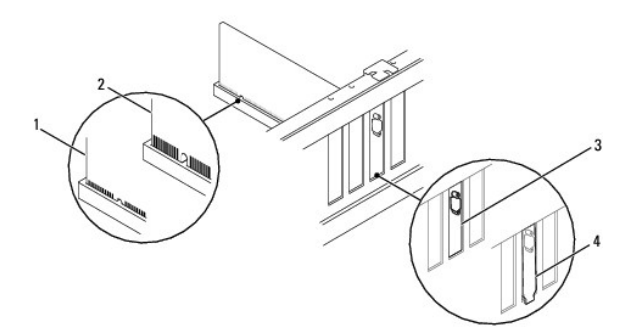

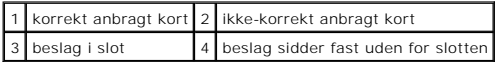

- 7. Sæt støttebeslaget i igen (se [Isætning af støttebeslaget](file:///C:/data/systems/insp535st/dk/sm/bracket.htm#wp1181287)).
- 8. Tilslut de kabler, der skal sluttes til kortet.

Se dokumentationen til kortet for oplysninger om dets kabelforbindelser.

**FORSIGTIG: Kortkabler må ikke føres hen over eller bag om kortene. Kabler, der føres hen over kortene, kan forhindre, at computerdækslet kan lukkes helt, eller de kan beskadige udstyret.**

- 9. Sæt computerdækslet på igen (se [Genmontering af computerdækslet](file:///C:/data/systems/insp535st/dk/sm/cover.htm#wp1181287)).
- 10. Slut computeren og enhederne til stikkontakter igen, og tænd derefter for dem.
- 11. Se [Konfiguration af din computer efter fjernelse eller installation af et PCI/PCI Express-kort](#page-7-0) for at fuldføre installationen.

## <span id="page-7-0"></span>**Konfiguration af din computer efter fjernelse eller installation af et PCI/PCI Express-kort**

**BEMÆRKNING:** For information om placering af eksterne stik skal du se *Opsætningsguide* .For information om installation af drivere og software til dit kort, skal du se dokumentationen, som blev sendt med kortet.

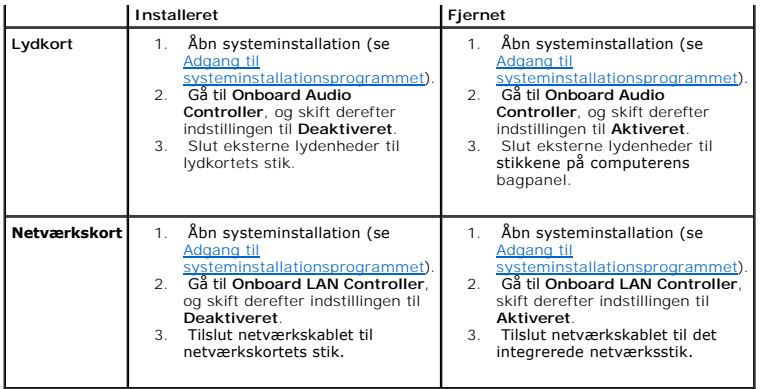

<span id="page-9-0"></span>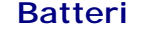

**Servicehåndbog til Dell™ Inspiron™ 535s/537s/545s/546s**

- **•** Fiernelse af batteriet
- [Udskiftning af batteri](#page-9-2)
- ADVARSEL: Før du arbejder med computerens indvendige dele, skal du læse de sikkerhedsinstruktioner, der fulgte med computeren. Du kan finde<br>yderligere oplysninger om bedste praksis for sikkerhed på webstedet Regulatory Com
- ADVARSEL: **Hvis et nyt batteri ikke installeres korrekt, kan det eksplodere. Batteriet bør kun udskiftes med et tilsvarende eller lignende i henhold<br>til producentens anbefalinger. Bortskaf brugte batterier i henhold til pr**
- **ADVARSEL: For at undgå elektrisk stød skal du altid afbryde forbindelsen fra computeren til stikkontakten, før du fjerner dækslet.**
- **ADVARSEL: Tag ikke udstyret i brug, når et eller flere dæksler (inkl. computerdæksler, rammer, dækbeslag, indsatser i frontpanelet osv.) er fjernet.**

## <span id="page-9-1"></span>**Fjernelse af batteriet**

- <span id="page-9-3"></span>1. Noter alle skærmbillederne i systemopsætningen (se [Systemopsætning\)](file:///C:/data/systems/insp535st/dk/sm/setup.htm#wp1160258) så du kan gendanne de korrekte indstillinger, når det nye batteri er blevet installeret.
- 2. Følg procedurerne i [Inden du går i gang](file:///C:/data/systems/insp535st/dk/sm/before.htm#wp1142684).
- 3. Tag computerdækslet af (se Fiernelse af computerdækslet).
- 4. Find batterisoklen (se [Systemkortkomponenter](file:///C:/data/systems/insp535st/dk/sm/techov.htm#wp1206583)).
- FORSIGTIG: Hvis du lirker batteriet ud af soklen ved hjælp af en stump genstand, skal du passe på ikke at berøre systemkortet med denne<br>genstand. Sørg for at føre genstanden ind mellem batteriet og soklen, før du forsøger

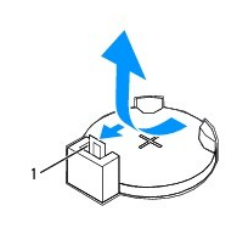

1 batterifrigørelsesgreb

5. Tryk på batteriets udløsningshåndtag for at tage batteriet ud.

## <span id="page-9-2"></span>**Udskiftning af batteri**

1. Sæt det nye batteri (CR2032) i soklen med den side, der er mærket "+", opad, og tryk derefter batteriet på plads.

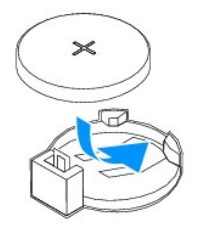

- 2. Sæt computerdækslet på igen (se [Genmontering af computerdækslet](file:///C:/data/systems/insp535st/dk/sm/cover.htm#wp1181287)).
- 3. Slut computeren og enhederne til stikkontakter, og tænd derefter for dem.
- 4. Åbn systemopsætning (se [Adgang til systeminstallationsprogrammet](file:///C:/data/systems/insp535st/dk/sm/setup.htm#wp1160276)), og gendan de indstillinger, du noterede i [trin 1.](#page-9-3)

## <span id="page-11-0"></span> **Computerdæksel**

**Servicehåndbog til Dell™ Inspiron™ 535s/537s/545s/546s**

- [Fjernelse af computerdækslet](#page-11-1)
- [Genmontering af computerdækslet](#page-12-1)

ADVARSEL: Før du arbejder med computerens indvendige dele, skal du læse de sikkerhedsinstruktioner, der fulgte med computeren. Du kan finde<br>yderligere oplysninger om bedste praksis for sikkerhed på webstedet Regulatory Com

 $\triangle$ **ADVARSEL: For at undgå elektrisk stød skal du altid afbryde forbindelsen fra computeren til stikkontakten, før du fjerner dækslet.** 

**ADVARSEL: Tag ikke udstyret i brug, når et eller flere dæksler (inkl. computerdæksler, rammer, dækbeslag, indsatser i frontpanelet osv.) er fjernet.** 

**FORSIGTIG: Sørg for, at der er tilstrækkelig plads til at støtte systemet, når kabinettet er fjernet - mindst 30 cm ekstra plads.**

# <span id="page-11-1"></span>**Fjernelse af computerdækslet**

- 1. Følg procedurerne i [Inden du går i gang](file:///C:/data/systems/insp535st/dk/sm/before.htm#wp1142684).
- 2. Luk chassisfoden.

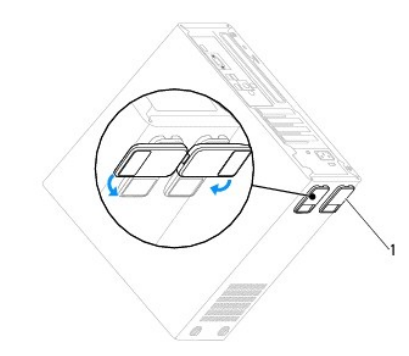

1 chassisfod

- 3. Læg computeren om på siden, således at computerdækslet vender opad.
- 4. Fjern de to skruer, der fastholder dækslet, ved hjælp af en skruetrækker.

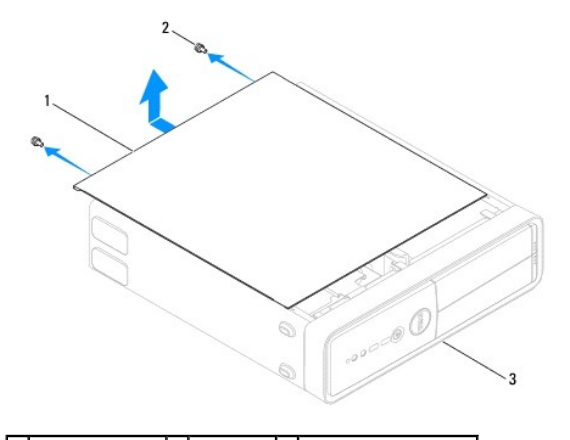

1 computerdæksel 2 skruer (2) 3 computeren set forfra

- 5. Løsn computerdækslet ved at trække det væk fra computerens front og løfte det op.
- 6. Sæt dækslet til side et sikkert sted.

# <span id="page-12-1"></span><span id="page-12-0"></span>**Genmontering af computerdækslet**

- 1. Kontrollér, at alle kabler er sluttet til, og arrangér dem, så de ikke er i vejen.
- 2. Kontrollér, at du ikke har glemt værktøj eller løse dele inden i computeren.
- 3. Ret tappene i bunden af computeren ind efter de slots, der er anbragt langs computerens kant.
- 4. Tryk computerdækslet ned, og skub det mod computerens forside, indtil du kan mærke et klik eller føler, at computerdækslet er forsvarligt monteret.
- 5. Sørg for, at dækslet sidder korrekt.
- 6. Påsæt de to skruer, som holder computerdækslet, med en skruetrækker.

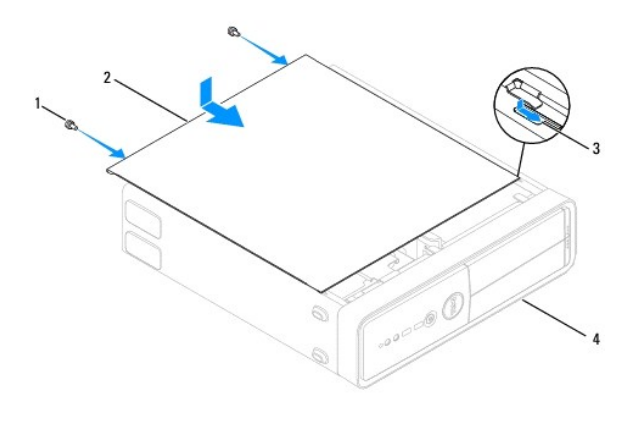

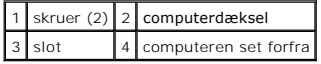

- 7. Åbn chassisfoden.
- 8. Anbring computeren i oprejst position.

**FORSIGTIG: Sørg for, at ingen af systemets luftventiler er blokerede. Hvis de blokeres, kan det skabe alvorlige termiske problemer.**

#### <span id="page-13-0"></span> **Processor**

**Servicehåndbog til Dell™ Inspiron™ 535s/537s/545s/546s**

- [Fjernelse af processoren](#page-13-1)
- [Udskiftning af processoren](#page-14-0)

ADVARSEL: Før du arbejder med computerens indvendige dele, skal du læse de sikkerhedsinstruktioner, der fulgte med computeren. Du kan finde<br>yderligere oplysninger om bedste praksis for sikkerhed på webstedet Regulatory Com

 $\bigwedge$ **ADVARSEL: For at undgå elektrisk stød skal du altid afbryde forbindelsen fra computeren til stikkontakten, før du fjerner dækslet.** 

 $\triangle$ **ADVARSEL: Tag ikke udstyret i brug, når et eller flere dæksler (inkl. computerdæksler, rammer, dækbeslag, indsatser i frontpanelet osv.) er fjernet.** 

FORSIGTIG: **Udfør ikke følgende trin, medmindre du er bekendt med fjernelse og udskiftning af hardware. Hvis disse trin udføres forkert, kan det<br>beskadige systemkortet. Se** *Opsætningsguide* **for teknisk service.** 

## <span id="page-13-1"></span>**Fjernelse af processoren**

- 1. Følg procedurerne i [Inden du går i gang](file:///C:/data/systems/insp535st/dk/sm/before.htm#wp1142684).
- 2. Tag computerdækslet af (se Fiernelse af computerdækslet).
- **FORSIGTIG: Selvom der er en plastikafskærmning, kan processorblæseren og kølelegemet være meget varme under normal drift. Sørg for, at det har kølet af længe nok, før du rører ved det.**
- 3. Fjern processorventilatoren og kølelegemet fra computeren (se [Fjernelse af samling med systemblæser og kølelegeme](file:///C:/data/systems/insp535st/dk/sm/fan.htm#wp1180146)).

**BEMÆRKNING:** Medmindre et ny kølelegeme er nødvendigt til den nye processor, kan du genbruge det oprindelige kølelegeme, når du udskifter processoren.

- 4. Tryk og skub udløsningsgrebet ned og ud for at løsne det fra fligen, som holder det fast.
- 5. Åbn om nødvendigt processordækslet.

### **Inspiron™ 535s/537s/545s**

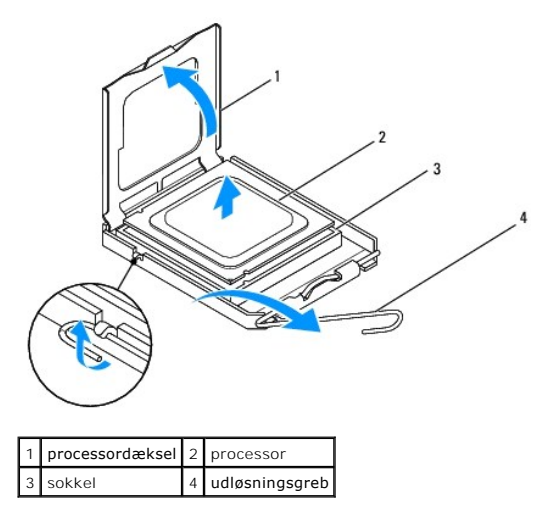

**Inspiron 546s**

<span id="page-14-1"></span>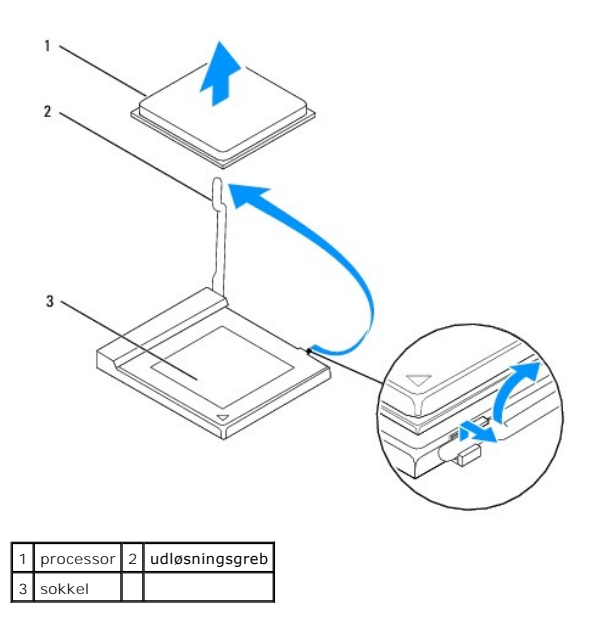

**FORSIGTIG: Når processoren udskiftes, må du ikke røre nogen pins inde i soklen eller lade nogen genstande falde ned på pins i soklen.**

6. Løft forsigtigt processoren for at tage den ud af soklen.

Lad udløsningsgrebet være i udløsningsposition, så der kan placeres en ny processor i soklen.

# <span id="page-14-0"></span>**Udskiftning af processoren**

**FORSIGTIG: Jordforbind dig selv ved at berøre en umalet metaloverflade bag på computeren.**

**FORSIGTIG: Når processoren udskiftes, må du ikke røre nogen pins inde i soklen eller lade nogen genstande falde ned på pins i soklen.**

- 1. Følg procedurerne i [Inden du går i gang](file:///C:/data/systems/insp535st/dk/sm/before.htm#wp1142684).
- 2. Pak den nye processor ud, idet du er forsigtig ikke at røre dens underside.
- **FORSIGTIG: Du skal anbringe processoren korrekt i soklen for at undgå permanent beskadigelse af processoren og computeren, når du tænder computeren.**
- 3. Hvis udløsningsgrebet på soklen ikke er i helt åben position, skal du ændre positionen.

**Inspiron 535s/537s/545s**

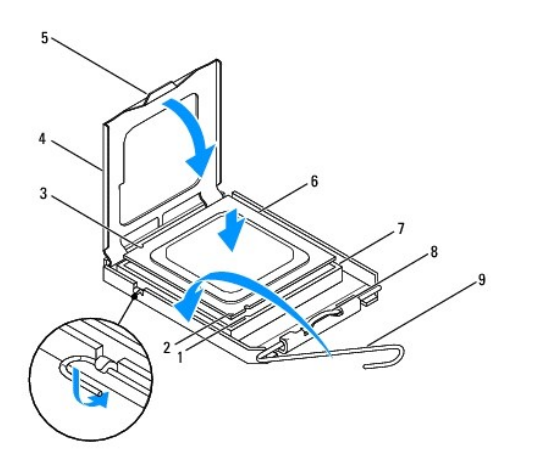

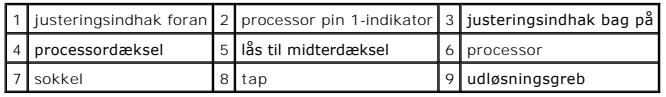

**Inspiron 546s**

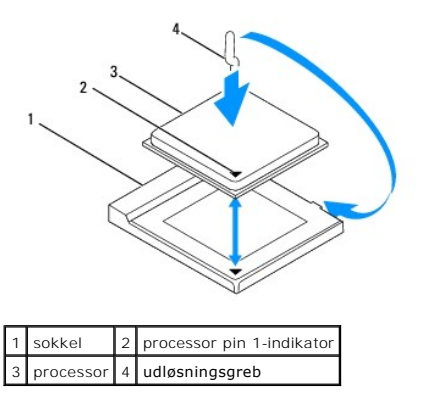

4. For Inspiron 535s/537s/545s tilrettes justeringsindhakkene for og bag på processoren med justeringsindhakkene for og bag på soklen.

5. Justér pin 1-hjørnerne på processoren og soklen.

**FORSIGTIG: For at undgå beskadigelse skal du sørge for, at processoren justeres korrekt ind efter soklen, og brug ikke overdreven kraft, når du installerer processoren.**

- 6. Anbring forsigtigt processoren i soklen, og kontrollér, at den er anbragt korrekt.
- 7. Når processoren er helt anbragt i stikket, skal du om nødvendigt lukke processorens dæksel.

Sørg for at tappen på processoren er anbragt under midterdæksellåsen på soklen.

- 8. Drej soklens udløsningsgreb tilbage mod soklen, og sørg for, at det er på plads for at fastholde processoren.
- 9. Tør det termiske smøremiddel fra bunden af kølelegemet.

**FORSIGTIG: Sørg for at påsmøre nyt termisk smøremiddel. Nyt termisk smøremiddel er vigtigt for at sikre den rette termiske stabilitet, som er et krav for optimal processordrift.**

- 10. Påfør det nye termiske smøremiddel oven på processoren efter behov.
- 11. Installér processorblæseren og kølelegemet (se [Udskiftning af processorventilatoren og kølelegemet](file:///C:/data/systems/insp535st/dk/sm/fan.htm#wp1193789)).

**FORSIGTIG: Sørg for, at processorblæseren/kølelegemet er korrekt og sikkert anbragt.**

12. Sæt computerdækslet på igen (se [Genmontering af computerdækslet](file:///C:/data/systems/insp535st/dk/sm/cover.htm#wp1181287)).

### <span id="page-17-0"></span> **Drev**

### **Servicehåndbog til Dell™ Inspiron™ 535s/537s/545s/546s**

- **O** Fjernelse af en harddisk
- [Udskiftning af en harddisk](#page-18-0)
- [Fjernelse af en mediekortlæser](#page-19-0)
- [Udskiftning af en mediekortlæser](#page-20-0)
- **•** Fjernelse af et optisk drev
- [Udskiftning af et optisk drev](#page-22-0)
- ADVARSEL: Før du arbejder med computerens indvendige dele, skal du læse de sikkerhedsinstruktioner, der fulgte med computeren. Du kan finde<br>yderligere oplysninger om bedste praksis for sikkerhed på webstedet Regulatory Com
- **ADVARSEL: For at undgå elektrisk stød skal du altid afbryde forbindelsen fra computeren til stikkontakten, før du fjerner dækslet.**
- **ADVARSEL: Tag ikke udstyret i brug, når et eller flere dæksler (inkl. computerdæksler, rammer, dækbeslag, indsatser i frontpanelet osv.) er fjernet.**

# <span id="page-17-1"></span>**Fjernelse af en harddisk**

- **FORSIGTIG: Hvis du vil udskifte en harddisk, der indeholder data, som du ønsker at beholde, skal du sikkerhedskopiere dine filer, før du påbegynder denne procedure.**
- 1. Følg procedurerne i [Inden du går i gang](file:///C:/data/systems/insp535st/dk/sm/before.htm#wp1142684).
- 2. Tag computerdækslet af (se Fiernelse af computerdækslet).
- 3. Fjern støttebeslaget (se Fiernelse af støttebeslag).
- 4. Træk strømkabel og datakabel ud af harddisken.
	- **BEMÆRKNING:** Hvis du ikke udskifter harddisken på dette tidspunkt, skal du afbryde den anden ende af datakablet fra systemkortet og lægge<br>det væk. Du kan senere bruge datakablet til at installere en harddisk.
- 5. Fjern harddisken.

### **Inspiron™ 535s/537s**

a. Tryk på fastgørelsestappen på siden af harddisken, og skub harddiskdrevet udad og opad.

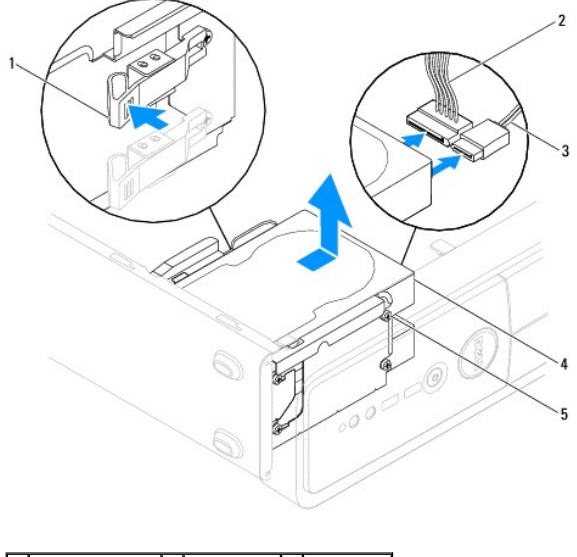

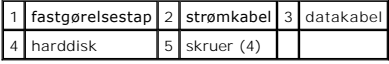

**Inspiron 545s/546s**

a. Træk fastgørelsestappen opad, og skub harddisk udad og opad.

<span id="page-18-1"></span>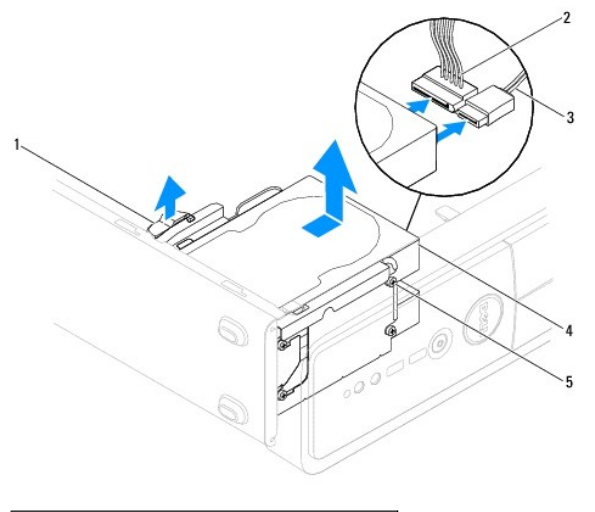

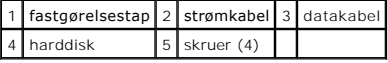

- 6. Sæt støttebeslaget i igen (se [Isætning af støttebeslaget](file:///C:/data/systems/insp535st/dk/sm/bracket.htm#wp1181287)).
- 7. Sæt computerdækslet på igen (se [Genmontering af computerdækslet](file:///C:/data/systems/insp535st/dk/sm/cover.htm#wp1181287)).
- 8. Slut computeren og andre enheder til en stikkontakt.
- 9. Hvis fjernelse af harddisk ændrer på drevkonfigurationen, skal du sørge for, at disse ændringer afspejles i systemopsætningen (se [Systemopsætning](file:///C:/data/systems/insp535st/dk/sm/setup.htm#wp1160258)).

## <span id="page-18-0"></span>**Udskiftning af en harddisk**

- 1. Følg procedurerne i [Inden du går i gang](file:///C:/data/systems/insp535st/dk/sm/before.htm#wp1142684).
- 2. Tag computerdækslet af (se Fiernelse af computerdækslet).
- 3. Fjern støttebeslaget (se Fiernelse af støttebeslag).
- 4. Se dokumentationen til drevet for at få bekræftet, at det er konfigureret til din computer.
- 5. Hvis den ikke findes, skal du fastgøre fire passkruer til harddisken.
- 6. Slut strøm- og datakablerne til harddisken.
- 7. Forbind datakablet til systemkortstikket.
- 8. Skub harddisken ind i harddiskbåsen, indtil den klikker på plads.
- 9. Kontrollér alle kabler for at sikre, at de er korrekt tilsluttet og anbragt.
- 10. Sæt støttebeslaget i igen (se [Isætning af støttebeslaget](file:///C:/data/systems/insp535st/dk/sm/bracket.htm#wp1181287)).
- 11. Sæt computerdækslet på igen (se [Genmontering af computerdækslet](file:///C:/data/systems/insp535st/dk/sm/cover.htm#wp1181287)).
- 12. Slut computeren og enhederne til stikkontakter, og tænd derefter for dem.
- 13. Se dokumentationen, som fulgte med drevet, for at få anvisninger om installation af det software, som er nødvendig for drevets funktion.
- 14. Kontrollér systeminstallationen for ændringer i drevkonfigurationen (se [Adgang til systeminstallationsprogrammet\)](file:///C:/data/systems/insp535st/dk/sm/setup.htm#wp1160276).

# <span id="page-19-0"></span>**Fjernelse af en mediekortlæser**

- 1. Følg procedurerne i [Inden du går i gang](file:///C:/data/systems/insp535st/dk/sm/before.htm#wp1142684).
- 2. Tag computerdækslet af (se Fiernelse af computerdækslet).
- 3. Tag frontfacetten af (se [Fjernelse af frontfacetten\)](file:///C:/data/systems/insp535st/dk/sm/bezel.htm#wp1181855).
- 4. Kobl FlexBay-USB-kablet og strømkablet fra bagsiden af mediekortlæseren.

**BEMÆRKNING:** Hvis du ikke udskifter mediekortlæseren på dette tidspunkt, skal du frakoble den anden ende af FlexBay-USB-kablet fra<br>systemkortet og lægge det væk. Du kan bruge FlexBay-USB-kablet til at installere en mediek

5. Fjern mediekortlæseren.

### **Inspiron 535s/537s**

a. Tryk ind på fastgørelsestappen på siden af mediekortlæseren, og skub det ud.

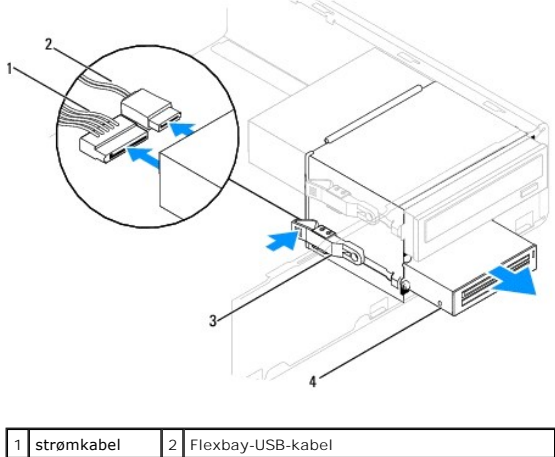

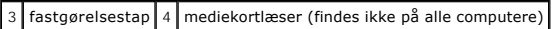

#### **Inspiron 545s/546s**

a. Skub fastgørelsestappen opad, og skub mediekortlæseren ud.

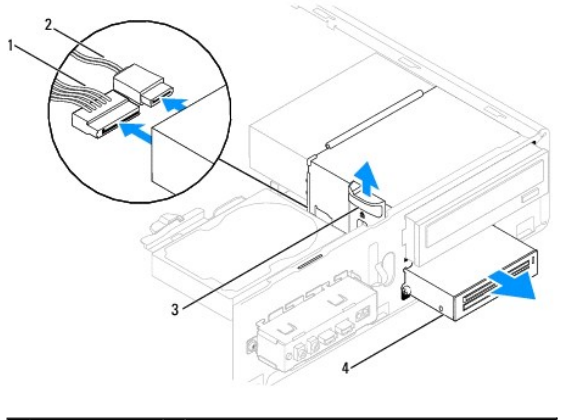

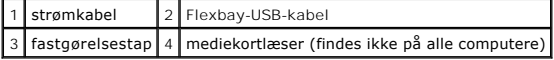

**BEMÆRKNING:** Placeringen af stikkene kan variere afhængigt af systemtypen. Flere oplysninger, se [Systemkortkomponenter](file:///C:/data/systems/insp535st/dk/sm/techov.htm#wp1206583).

6. Udskift frontfacetten (se [Udskiftning af frontfacetten](file:///C:/data/systems/insp535st/dk/sm/bezel.htm#wp1181929)).

7. Sæt computerdækslet på igen (se [Genmontering af computerdækslet](file:///C:/data/systems/insp535st/dk/sm/cover.htm#wp1181287)).

8. Slut computeren og enhederne til stikkontakter, og tænd derefter for dem.

# <span id="page-20-0"></span>**Udskiftning af en mediekortlæser**

- 1. Følg procedurerne i [Inden du går i gang](file:///C:/data/systems/insp535st/dk/sm/before.htm#wp1142684).
- 2. Tag computerdækslet af (se Fiernelse af computerdækslet).
- 3. Tag frontfacetten af (se [Fjernelse af frontfacetten\)](file:///C:/data/systems/insp535st/dk/sm/bezel.htm#wp1181855).
- 4. Hvis det er en installation af en ny mediekortlæser, skal du fjerne den aftagelige metalplade. Ret spidsen af en stjerneskruetrækker ind efter slotten på<br>metalpladen, som skal fjernes, og drej skruetrækkeren udad for at

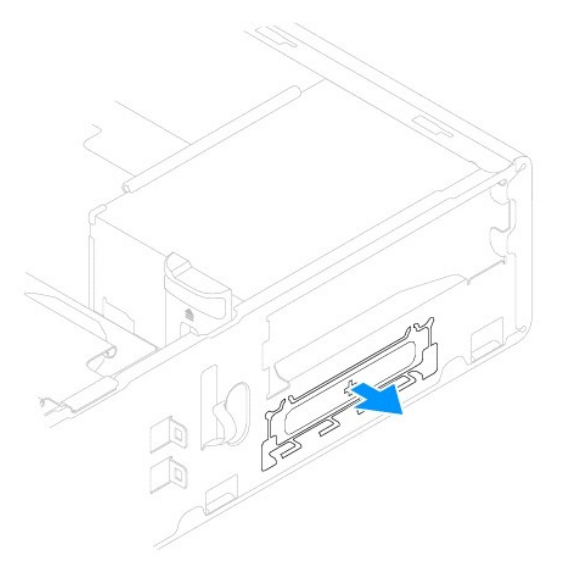

5. Hvis den ikke findes, fastgøres de to passkruer på mediekortlæseren.

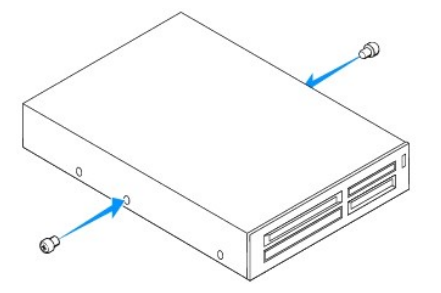

6. Skub forsigtigt mediekortlæseren ind i FlexBay-stikket, indtil mediekortlæseren klikker på plads.

**BEMÆRKNING:** Sørg for at installere mediekortlæseren, før FlexBay-USB-kablet sluttes til.

- 7. Slut FlexBay-USB-kablet til mediekortlæserens bagside og til det interne USB-stik på systemkortet (se [Systemkortkomponenter\)](file:///C:/data/systems/insp535st/dk/sm/techov.htm#wp1206583).
- 8. Tilslut strømkablet bag på mediekortlæseren.
- 9. Udskift frontfacetten (se [Udskiftning af frontfacetten](file:///C:/data/systems/insp535st/dk/sm/bezel.htm#wp1181929)).
- 10. Sæt computerdækslet på igen (se [Genmontering af computerdækslet](file:///C:/data/systems/insp535st/dk/sm/cover.htm#wp1181287)).
- 11. Slut computeren og enhederne til stikkontakter, og tænd derefter for dem.

# <span id="page-21-1"></span><span id="page-21-0"></span>**Fjernelse af et optisk drev**

- 1. Følg procedurerne i [Inden du går i gang](file:///C:/data/systems/insp535st/dk/sm/before.htm#wp1142684).
- 2. Tag computerdækslet af (se Fiernelse af computerdækslet).
- 3. Tag frontfacetten af (se [Fjernelse af frontfacetten\)](file:///C:/data/systems/insp535st/dk/sm/bezel.htm#wp1181855).
- 4. Afbryd strømkablet og datakablet bag på det optiske drev.

**BEMÆRKNING:** Hvis du ikke udskifter de optiske drev på dette tidspunkt, skal du afbryde den anden ende af datakablet fra systemkortet og<br>lægge det væk. Du kan bruge datakablet til at installere et optisk drev på et senere

5. Fjern det optiske drev.

### **Inspiron 535s/537s**

a. Tryk ind på fastgørelsestappen på siden af det optiske drev, og træk drevet opad og udad.

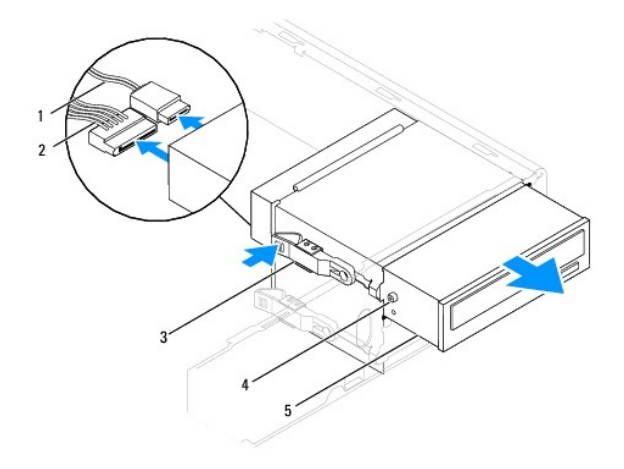

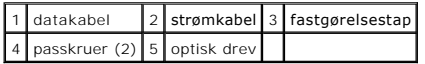

**Inspiron 545s/546s**

a. Træk fastgørelsestappen opad, og skub det optiske drev ud.

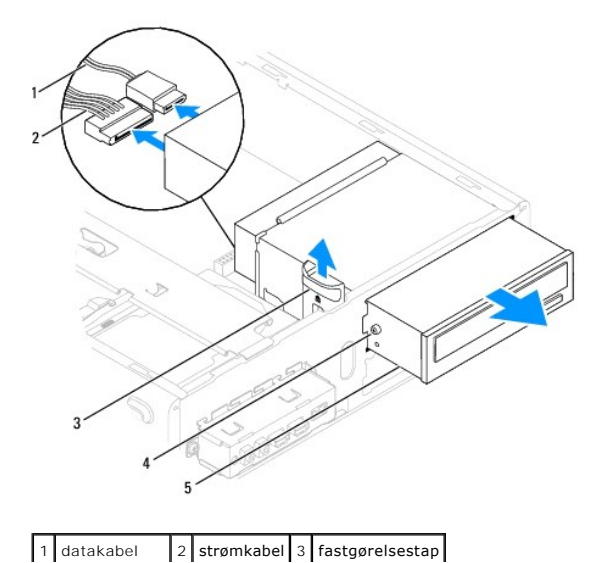

## <span id="page-22-1"></span>4 passkruer (2) 5 optisk drev

- 6. Udskift frontfacetten (se [Udskiftning af frontfacetten](file:///C:/data/systems/insp535st/dk/sm/bezel.htm#wp1181929)).
- 7. Sæt computerdækslet på igen (se [Genmontering af computerdækslet](file:///C:/data/systems/insp535st/dk/sm/cover.htm#wp1181287)).
- 8. Slut computeren og enhederne til stikkontakter, og tænd derefter for dem.
- 9. Konfigurér drevene i systeminstallationen (se [Indstillinger i systeminstallation](file:///C:/data/systems/insp535st/dk/sm/setup.htm#wp1166955)).

## <span id="page-22-0"></span>**Udskiftning af et optisk drev**

- 1. Følg procedurerne i [Inden du går i gang](file:///C:/data/systems/insp535st/dk/sm/before.htm#wp1142684).
- 2. Tag computerdækslet af (se Fiernelse af computerdækslet).
- 3. Tag frontfacetten af (se [Fjernelse af frontfacetten\)](file:///C:/data/systems/insp535st/dk/sm/bezel.htm#wp1181855).
- 4. Hvis den ikke findes, skal du fastgøre to passkruer til det optiske drev.
- 5. Skub forsigtigt det optiske drev på plads.
- 6. Slut strøm- og datakablerne til det optiske drev.
- 7. Forbind datakablet til systemkortstikket.

**BEMÆRKNING:** Placeringen af stikkene kan variere afhængigt af systemtypen. Flere oplysninger, se [Systemkortkomponenter.](file:///C:/data/systems/insp535st/dk/sm/techov.htm#wp1206583)

- 8. Udskift frontfacetten (se [Udskiftning af frontfacetten](file:///C:/data/systems/insp535st/dk/sm/bezel.htm#wp1181929)).
- 9. Sæt computerdækslet på igen (se [Genmontering af computerdækslet](file:///C:/data/systems/insp535st/dk/sm/cover.htm#wp1181287)).
- 10. Slut computeren og enhederne til de respektive stikkontakter, og tænd derefter for dem.

Se dokumentationen, som fulgte med drevet, for at få anvisninger om installation af det software, som er nødvendig for drevets funktion.

11. Kontrollér systeminstallationen for ændringer i drevkonfigurationen (se [Adgang til systeminstallationsprogrammet\)](file:///C:/data/systems/insp535st/dk/sm/setup.htm#wp1160276).

### <span id="page-23-0"></span> **Blæsere**

**Servicehåndbog til Dell™ Inspiron™ 535s/537s/545s/546s**

- [Fjernelse af samling med systemblæser og kølelegeme](#page-23-1)
- O Udskiftning af processorventilatoren og kølele
- [Fjernelse af chassisblæseren](#page-25-0)
- [Isætning af chassisblæseren](#page-26-0)

ADVARSEL: Før du arbejder med computerens indvendige dele, skal du læse de sikkerhedsinstruktioner, der fulgte med computeren. Du kan finde<br>yderligere oplysninger om bedste praksis for sikkerhed på webstedet Regulatory Com

**ADVARSEL: Du skal altid afbryde computeren fra stikkontakten før dækslet fjernes for at beskytte mod elektrisk stød, flænsen fra blæserblade i bevægelse eller andre uventede skader.** 

**ADVARSEL: Tag ikke udstyret i brug, når et eller flere dæksler (inkl. computerdæksler, rammer, dækbeslag, indsatser i frontpanelet osv.) er fjernet.** 

# <span id="page-23-1"></span>**Fjernelse af samling med systemblæser og kølelegeme**

**FORSIGTIG: Processorventilatoren med kølelegemet er en enkel enhed. Forsøg ikke at fjerne blæseren separat.**

**FORSIGTIG: Rør ikke ventilatorbladene, når du fjerner processorventilatoren og kølelegemet. Det kan beskadige blæseren.**

- 1. Følg procedurerne i [Inden du går i gang](file:///C:/data/systems/insp535st/dk/sm/before.htm#wp1142684).
- 2. Tag computerdækslet af (se Fiernelse af computerdækslet).
- 3. Frakobl systemblæseren og kølelegemeanordningens kabel fra systemblæserstikket på systemkortet (se [Systemkortkomponenter\)](file:///C:/data/systems/insp535st/dk/sm/techov.htm#wp1206583).
- 4. Fjern forsigtigt eventuelle kabler, som er trukket over processorventilatoren og kølelegemet.

**FORSIGTIG: Selvom der er en plastikafskærmning, kan kølelegemets blæserenhed være meget varm under normal drift. Sørg for, at det har kølet af længe nok, før du rører ved det.**

5. Fjern systemblæseren og kølelegemet.

#### **Inspiron™ 535s/537s/545s**

a. Løsn de fire skruer, som holder processorventilatoren og kølelegemet fast og løft enheden lige op.

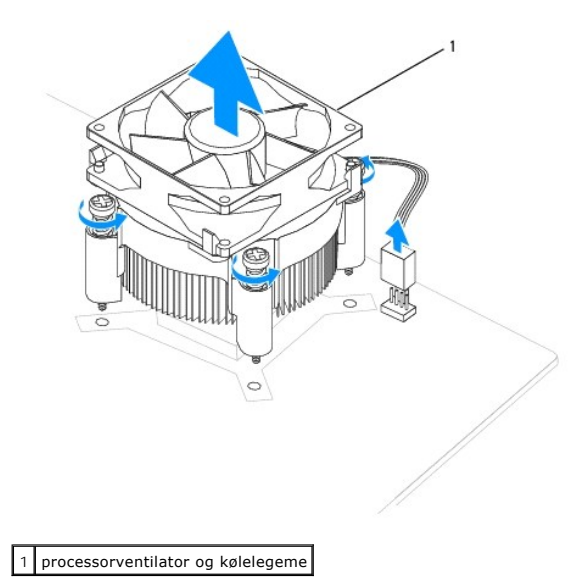

**BEMÆRKNING:** Processorventilatoren og kølelegemet i din computer ligner måske ikke nøjagtigt den enhed, som er vist på tegningen ovenfor.

#### <span id="page-24-0"></span>**Inspiron 546s**

- a. Drej klemmehåndtaget 180 grader mod uret for at løsne klemmegrebet fra beslagudhænget.
- b. Drej forsigtigt systemblæseren og kølelegemet opad, og tag dem ud af computeren. Læg systemblæseren og kølelegemet på dens top med det termiske smøremiddel opad.

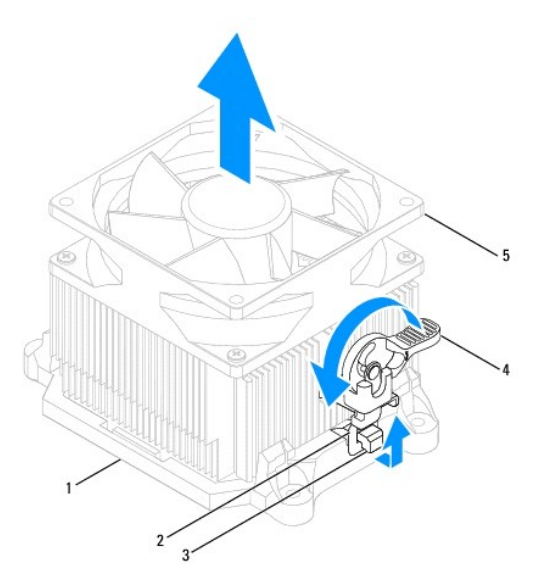

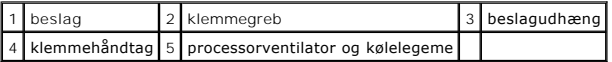

**BEMÆRKNING:** Processorventilatoren og kølelegemet i din computer ligner måske ikke nøjagtigt den enhed, som er vist på tegningen ovenfor.

# <span id="page-24-1"></span>**Udskiftning af processorventilatoren og kølelegemet**

**FORSIGTIG: Når du geninstallerer blæseren, skal du sikre, at de kabler, der føres mellem systemkortet og blæseren, ikke bliver klemt.**

1. Tør det termiske smøremiddel af bunden af systemblæseren og kølelegemet.

- **FORSIGTIG: Sørg for at påsmøre nyt termisk smøremiddel. Nyt termisk smøremiddel er vigtigt for at sikre den rette termiske stabilitet, som er et krav for optimal processordrift.**
- 2. Påfør det nye termiske smøremiddel oven på processoren efter behov.
- 3. Isæt systemblæseren og kølelegemet igen.

#### **Inspiron 535s/537s/545s**

- a. Flugt fastmonteringsskruerne på processorventilatoren og kølelegemet med de fire metal skruehuller på systemkortet.
- b. Stram de fire skruer, der holder den systemblæseren og kølelegemet fast til systemkortet.

**BEMÆRKNING:** Sørg for, at processorblæseren og kølelegemet sidder rigtigt og sikkert.

### **Inspiron 546s**

- a. Sæt systemblæseren og kølelegement tilbage på beslaget.
- b. Sørg for at de to klemmegreb flugter med de to beslagudhæng.
- c. Hold systemblæseren og kølelegemet på plads, og drej klemmehåndtaget 180 grader for at fastgøre systemblæseren og kølelegemet.

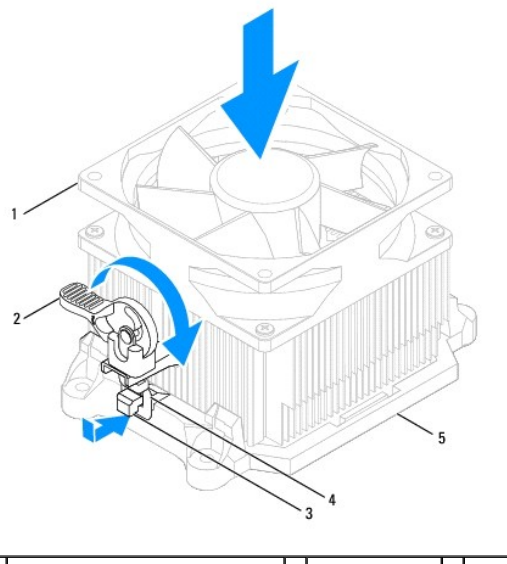

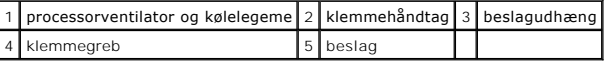

- 4. Sæt systemblæseren og kølelegemeanordningens kabel i blæserstikket på systemkortet (se [Systemkortkomponenter\)](file:///C:/data/systems/insp535st/dk/sm/techov.htm#wp1206583).
- 5. Sæt computerdækslet på igen (se [Genmontering af computerdækslet](file:///C:/data/systems/insp535st/dk/sm/cover.htm#wp1181287)).
- 6. Sæt computeren og enhederne i en stikkontakt, og tænd derefter for dem.

# <span id="page-25-0"></span>**Fjernelse af chassisblæseren**

**FORSIGTIG: Rør ikke ved blæserbladene, når du fjerner chassisblæseren. Det kan beskadige blæseren.**

- 1. Følg procedurerne i [Inden du går i gang](file:///C:/data/systems/insp535st/dk/sm/before.htm#wp1142684).
- 2. Tag computerdækslet af (se Fiernelse af computerdækslet).
- 3. Træk chassisblæserkablet ud af chassisblæserstikket på systemkortet (se [Systemkortkomponenter\)](file:///C:/data/systems/insp535st/dk/sm/techov.htm#wp1206583).
- 4. Fjern de skruer, som fastholder chassisblæseren.
- 5. Skub chassisblæseren mod computerens front, og løft den op.

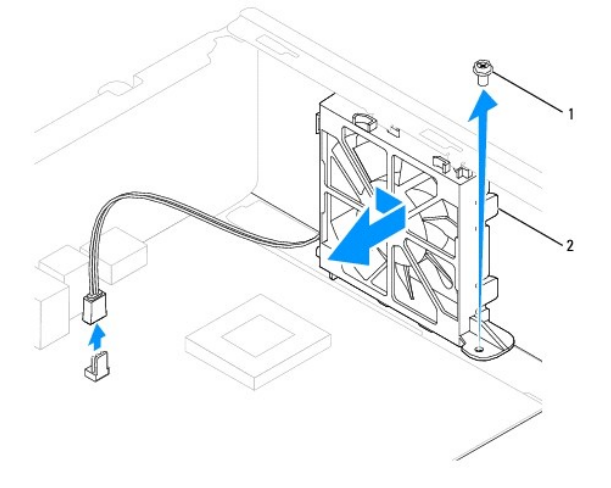

# <span id="page-26-0"></span>**Isætning af chassisblæseren**

- 1. Følg procedurerne i **Inden du går i gang**.
- 2. Juster tappene i toppen og bunden af chassiet med fremspringene på chassiset, og skub chassisblæsern mod bagsiden af computeren.

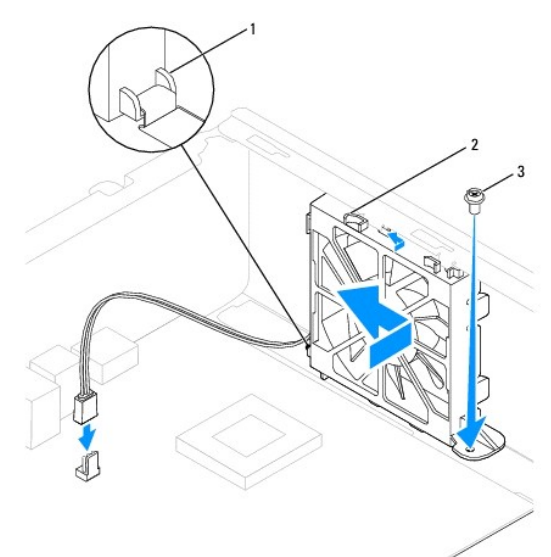

## 1 nederste tap  $2$  øverste tap (2)  $3$  skrue

- 3. Skru den skrue i, som holder chassisblæseren fast.
- 4. Slut kablet til chassisblæseren til chassisblæserstikket på systemkortet (se [Systemkortkomponenter](file:///C:/data/systems/insp535st/dk/sm/techov.htm#wp1206583)).
- 5. Sæt computerdækslet på igen (se [Genmontering af computerdækslet](file:///C:/data/systems/insp535st/dk/sm/cover.htm#wp1181287)).
- 6. Sæt computeren og enhederne i en stikkontakt, og tænd derefter for dem.

### <span id="page-27-0"></span> **Front I/O-panel Servicehåndbog til Dell™ Inspiron™ 535s/537s/545s/546s**

- **•** Fiernelse af front I/O-panelet
- [Udskiftning af front I/O-panelet](#page-27-2)

 $\Lambda$ ADVARSEL: Før du arbejder med computerens indvendige dele, skal du læse de sikkerhedsinstruktioner, der fulgte med computeren. Du kan finde<br>yderligere oplysninger om bedste praksis for sikkerhed på webstedet Regulatory Com

**ADVARSEL: For at undgå elektrisk stød skal du altid afbryde forbindelsen fra computeren til stikkontakten, før du fjerner dækslet.** 

**ADVARSEL: Tag ikke udstyret i brug, når et eller flere dæksler (inkl. computerdæksler, rammer, dækbeslag, indsatser i frontpanelet osv.) er**   $\triangle$ **fjernet.** 

## <span id="page-27-1"></span>**Fjernelse af front I/O-panelet**

**BEMÆRKNING:** Læg mærke til placeringen af alle kabler, så du kan trække dem rigtigt igen, når du installerer det nye I/O-panel på fronten.

- 1. Følg procedurerne i [Inden du går i gang](file:///C:/data/systems/insp535st/dk/sm/before.htm#wp1142684).
- 2. Tag computerdækslet af (se Fiernelse af computerdækslet).
- 3. Tag frontfacetten af (se [Fjernelse af frontfacetten\)](file:///C:/data/systems/insp535st/dk/sm/bezel.htm#wp1181855).
- 4. Fjern støttebeslaget (se Fiernelse af støttebeslag).
- 5. Fjern harddisken (se [Fjernelse af en harddisk\)](file:///C:/data/systems/insp535st/dk/sm/drives.htm#wp1187082).

# **FORSIGTIG: Vær meget forsigtig, når du trækker I/O-panelet ud af computeren. Skødesløshed kan medføre beskadigelse af kabelstikkene og kabelføringsklemmerne.**

- 6. Afbryd alle de kabler, som er sluttet til I/O-panelet, fra systemkortets stik.
- 7. Fjern skruen, som holder I/O-panelet fast på chassiset.
- 8. Skub I/O-panelet mod venstre, og træk det forsigtigt ud.

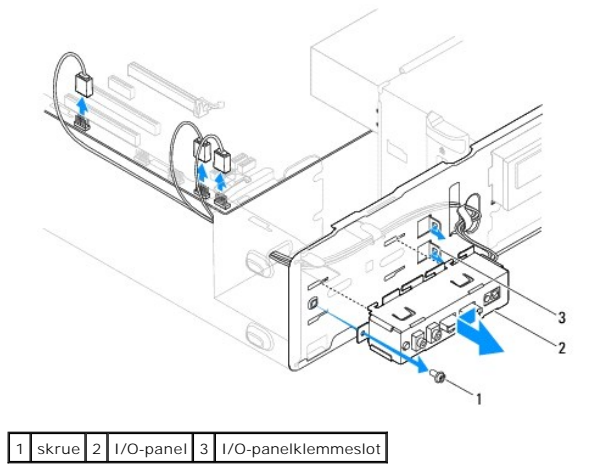

## <span id="page-27-2"></span>**Udskiftning af front I/O-panelet**

**FORSIGTIG: Vær forsigtig ikke at beskadige kabelstikkene og kabelføringsklemmerne, når I/O-panelet skubbes ind i I/O-panelklemmestikket.**

- 1. Justér og sæt I/O-panelet i I/O-panelklemmestikket.
- 2. Isæt skruen, som holder I/O-panelet fast på chassiset.
- 3. Forbind kablerne til systemkortets stik.
- 4. Sæt harddisken i (se [Udskiftning af en harddisk\)](file:///C:/data/systems/insp535st/dk/sm/drives.htm#wp1187504).
- 5. Sæt støttebeslaget i igen (se [Isætning af støttebeslaget](file:///C:/data/systems/insp535st/dk/sm/bracket.htm#wp1181287)).
- 6. Udskift frontfacetten (se [Udskiftning af frontfacetten](file:///C:/data/systems/insp535st/dk/sm/bezel.htm#wp1181929)).
- 7. Sæt computerdækslet på igen (se [Genmontering af computerdækslet](file:///C:/data/systems/insp535st/dk/sm/cover.htm#wp1181287)).
- 8. Sæt computeren og enhederne i en stikkontakt, og tænd derefter for dem.

## <span id="page-29-0"></span> **Hukommelse**

**Servicehåndbog til Dell™ Inspiron™ 535s/537s/545s/546s**

- **•** Fiernelse af hukommelse
- [Udskiftning af hukommelse](#page-29-2)
- **Anbefalet hukommelseskonfiguration**
- [Opsætning af tokanalshukommelse](#page-30-1)

ADVARSEL: Før du arbejder med computerens indvendige dele, skal du læse de sikkerhedsinstruktioner, der fulgte med computeren. Du kan finde<br>yderligere oplysninger om bedste praksis for sikkerhed på webstedet Regulatory Com

 $\triangle$ **ADVARSEL: For at undgå elektrisk stød skal du altid afbryde forbindelsen fra computeren til stikkontakten, før du fjerner dækslet.** 

**ADVARSEL: Tag ikke udstyret i brug, når et eller flere dæksler (inkl. computerdæksler, rammer, dækbeslag, indsatser i frontpanelet osv.) er**   $\triangle$ **fjernet.** 

## <span id="page-29-1"></span>**Fjernelse af hukommelse**

- 1. Følg procedurerne i [Inden du går i gang](file:///C:/data/systems/insp535st/dk/sm/before.htm#wp1142684).
- 2. Tag computerdækslet af (se Fiernelse af computerdækslet).
- 3. Find hukommelsesmodulerne på systemkortet (se Systemkortkompon
- 4. Tryk fastgørelsesklemmen i hver ende af hukommelsesmodulstikket ud.

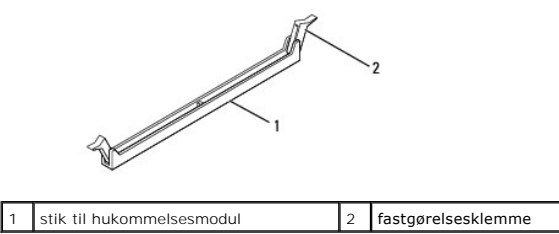

5. Tag fat i hukommelsesmodulet og træk det opad.

Hvis du har problemer med at få hukommelsesmodulet ud, kan du forsigtigt bevæge det frem og tilbage for at tage det ud af stikket.

# <span id="page-29-2"></span>**Udskiftning af hukommelse**

- 1. Følg procedurerne i [Inden du går i gang](file:///C:/data/systems/insp535st/dk/sm/before.htm#wp1142684).
- 2. Tryk fastgørelsesklemmen i hver ende af hukommelsesmodulstikket ud.
- 3. Følg retningslinjerne for installation af hukommelse (se [Anbefalet hukommelseskonfiguration](#page-30-0))

**FORSIGTIG: Installér ikke ECC-hukommelsesmoduler.**

4. Flugt indhakket nederst på hukommelsesmodulet med tappen i hukommelsesmodulets stik.

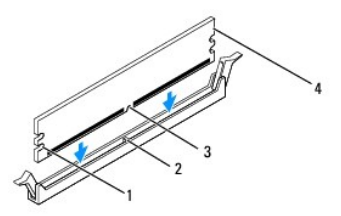

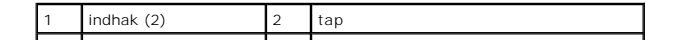

### <span id="page-30-2"></span>3 indhak 4 hukommelsesmodul

- **FORSIGTIG: For at undgå at beskadige hukommelsesmodulet skal du trykke modulet lige ned i stikket, idet du anvender ensartet tryk i begge ender af hukommelsesmodulet.**
- 5. Indsæt hukommelsesmodulet i stikket, indtil det klikker på plads.

Hvis modulet indsættes korrekt, klikker fastgørelsesklemmerne på plads i indhakkene i hver ende af hukommelsesmodulet.

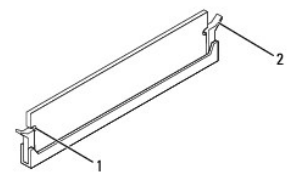

1 indhak (2) 2 fastgørelsesklemme (låst position)

- 6. Sæt computerdækslet på igen (se [Genmontering af computerdækslet](file:///C:/data/systems/insp535st/dk/sm/cover.htm#wp1181287)).
- 7. Slut computeren og enhederne til stikkontakter, og tænd derefter for dem.

Tryk på <F1> for at fortsætte, hvis der vises en meddelelse om, at hukommelsesstørrelsen er ændret.

- 8. Log på computeren.
- 9. Højreklik på ikonet **Denne computer** på skrivebordet i Microsoft® Windows®, og klik på **Egenskaber**.
- 10. Klik på fanen **Generelt**.
- 11. For at få bekræftet, at hukommelsen er installeret korrekt, kan du kontrollere den viste mængde hukommelse (RAM).

## <span id="page-30-0"></span>**Anbefalet hukommelseskonfiguration**

Se i tabellen herunder, når der skal installeres eller udskiftes hukommelse:

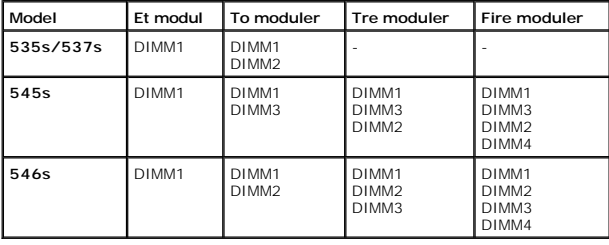

# <span id="page-30-1"></span>**Opsætning af tokanalshukommelse**

**BEMÆRKNING:** Tokanalshukommelse understøttes ikke på Inspiron™ 535s/537s.

**Inspiron 545s**

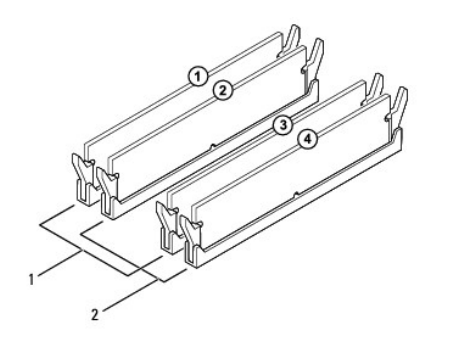

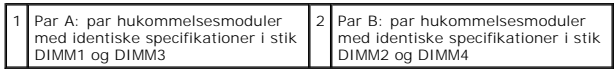

**Inspiron 546s**

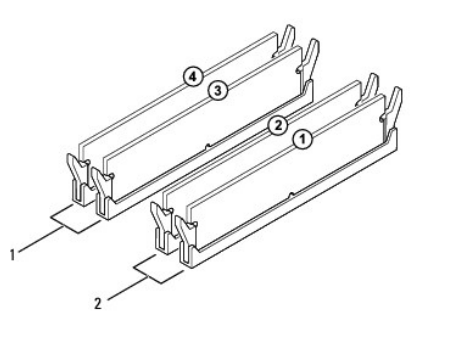

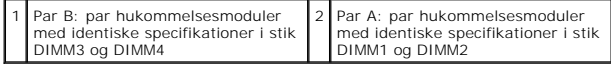

# <span id="page-32-0"></span> **Strømforsyning**

**Servicehåndbog til Dell™ Inspiron™ 535s/537s/545s/546s**

- [Sådan fjernes strømforsyningen](#page-32-1)
- O Udskiftning af strømforsyning
- $\Lambda$ ADVARSEL: Før du arbejder med computerens indvendige dele, skal du læse de sikkerhedsinstruktioner, der fulgte med computeren. Du kan finde<br>yderligere oplysninger om sikker bedste anvendelse på webstedet Regulatory Complia

**ADVARSEL: For at undgå elektrisk stød skal du altid afbryde forbindelsen fra computeren til stikkontakten, før du fjerner dækslet.** 

**A** ADVARSEL: Tag ikke udstyret i brug, når et eller flere dæksler (inkl. computerdæksler, rammer, dækbeslag, indsatser i frontpanelet osv.) er **fjernet.** 

# <span id="page-32-1"></span>**Sådan fjernes strømforsyningen**

- 1. Følg procedurerne i [Inden du går i gang](file:///C:/data/systems/insp535st/dk/sm/before.htm#wp1142684).
- 2. Tag computerdækslet af (se [Fjernelse af computerdækslet](file:///C:/data/systems/insp535st/dk/sm/cover.htm#wp1189054))
- 3. Fjern jævnstrømskablerne fra systemkortet og drevene.

Læg mærke til, hvordan jævnstrømskablerne er trukket under tappene i computerchassiset, når du fjerner dem fra systemkortet og drevene. Du skal<br>trække disse kabler korrekt, når du forbinder dem igen for at forhindre dem i

- 4. Fjern støttebeslaget (se [Fjernelse af støttebeslag](file:///C:/data/systems/insp535st/dk/sm/bracket.htm#wp1189054)).
- 5. Fjern alle kabler fra fastgørelsesklemmen på siden af strømforsyningen.
- 6. Fjern de tre skruer, der fastgør strømforsyningen til computerchassiset.

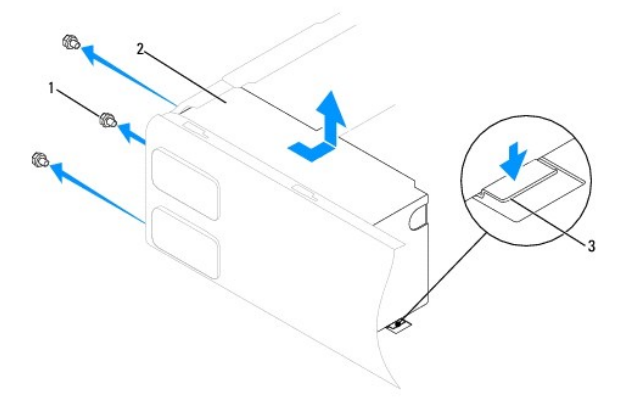

1 skruer (3) 2 strømforsyning 3 udløsningslås (kun for Inspiron 535s og 537s)

7. Når det gælder Inspiron 535s og 537s, skal udløsningslåsen trykkes ned.

Skub strømforsyningen ud, og løft den ud.

## <span id="page-32-2"></span>**Udskiftning af strømforsyningen**

1. Når det gælder Inspiron 535s og 537s, skal udløsningslåsen trykkes ned.

Skub den nye strømforsyning mod computerens bagside.

**A** ADVARSEL: Hvis alle skruerne ikke sættes i og strammes, kan det medføre elektrisk stød, da disse skruer er en vigtig del af systemjordingen.

2. Isæt de tre skruer, der fastgør strømforsyningen til computerchassiset.

**BEMÆRKNING:** Træk jævnstrømskablerne under chassistappene. Kablerne skal trækkes rigtigt for at forhindre dem i at blive beskadiget.

- 3. Tilslut jævnstrømskablerne til systemkortet og drevene.
- 4. Fastgør alle kabler fra fastgørelsesklemmen på siden af strømforsyningen.

**BEMÆRKNING:** Kontrollér alle kabelforbindelser en ekstra gang for at sikre, at de sidder korrekt.

- 5. Sæt støttebeslaget i igen (se [Isætning af støttebeslaget](file:///C:/data/systems/insp535st/dk/sm/bracket.htm#wp1181287)).
- 6. Sæt computerdækslet på igen (se [Genmontering af computerdækslet](file:///C:/data/systems/insp535st/dk/sm/cover.htm#wp1181287)).
- 7. Sæt computeren og enhederne i en stikkontakt, og tænd derefter for dem.

## <span id="page-34-0"></span> **Systemopsætning**

**Servicehåndbog til Dell™ Inspiron™ 535s/537s/545s/546s**

- **Oversigt**
- **Adgang til systeminstallationsprogram**
- [Rydning af glemte adgangskoder](#page-39-0)
- [Rydning af CMOS-indstillinger](#page-41-0)
- [Flash-opdatering af BIOS](#page-42-0)

# <span id="page-34-1"></span>**Oversigt**

Brug systemopsætning:

- l Til at ændre systemkonfigurationsoplysningerne, når du har tilføjet, ændret eller fjernet hardware i computeren.
- l Til at angive eller ændre en brugerdefinérbar indstilling, som f.eks. brugeradgangskoden.
- l Til at aflæse aktuel ledig hukommelse eller angive, hvilken type harddisk der er installeret.

Inden du anvender System Setup (Systemopsætning), anbefales det, at du noterer oplysningerne fra systemopsætningsskærmen til fremtidig reference.

**FORSIGTIG: Foretag ikke ændringer i systeminstallationen, medmindre du er en erfaren computerbruger. Visse ændringer kan medføre, at computeren ikke fungerer korrekt.**

## <span id="page-34-2"></span>**Adgang til systeminstallationsprogrammet**

- 1. Tænd for (eller genstart) computeren.
- 2. Når DELL-logoet vises, skal du trykke på <F2> med det samme.

**ZA BEMÆRKNING:** Der kan opstå tastaturfejl, hvis en tast på tastaturet holdes nede i længere tid. For at undgå eventuelle tastaturfejl skal du trykke på og slippe <F2> med jævne intervaller, indtil systeminstallationsskærmbilledet vises.

Hvis du venter for længe, og operativsystemlogoet vises, skal du fortsat vente, indtil du ser skrivebordet i Microsoft® Windows®. Derefter skal du lukke computeren ned og forsøge igen.

### **Skærmbilleder i systeminstallation**

**Funktionsliste** — Dette felt vises i foroven på systemopsætningsvinduet. De faneinddelte funktioner indeholder egenskaber, der definerer computerens konfiguration, inklusive installeret hardware, strømbesparelse samt sikkerhedsegenskaber.

Valgmulighedsfelt — Dette felt indeholder oplysninger om hver enkelt valgmulighed. I feltet kan du få vist og foretage ændringer til de aktuelle indstillinger.<br>Brug højre og venstre piletaster til at fremhæve en funktion.

**Feltet Hjælp** — Det felt indeholder kontekstafhængig hjælp, baseret på de valgte funktioner.

**Tastefunktioner** — Dette felt vises under Funktionsfeltet og indeholder taster og deres funktioner i det aktive felt i systemopsætning.

## **Indstillinger i systeminstallation**

**BEMÆRKNING:** Afhængigt af computeren og installerede enheder vises de elementer, der anføres i dette afsnit, muligvis ikke, eller de vises muligvis ikke nøjagtigt som anført.

**Inspiron 535s/537s**

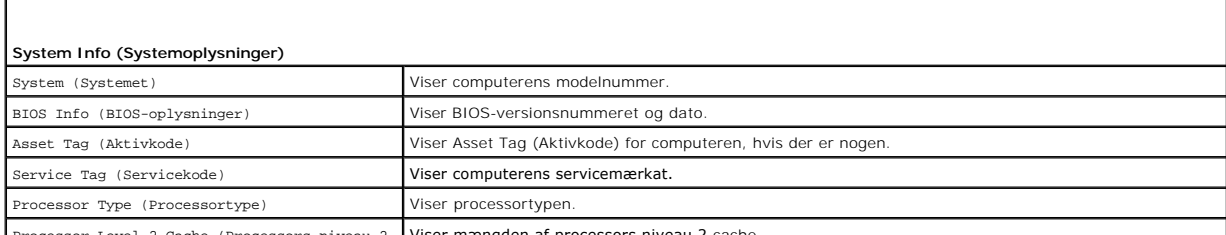

1e (Processors niveau 2- Viser mængden af processors niveau 2-

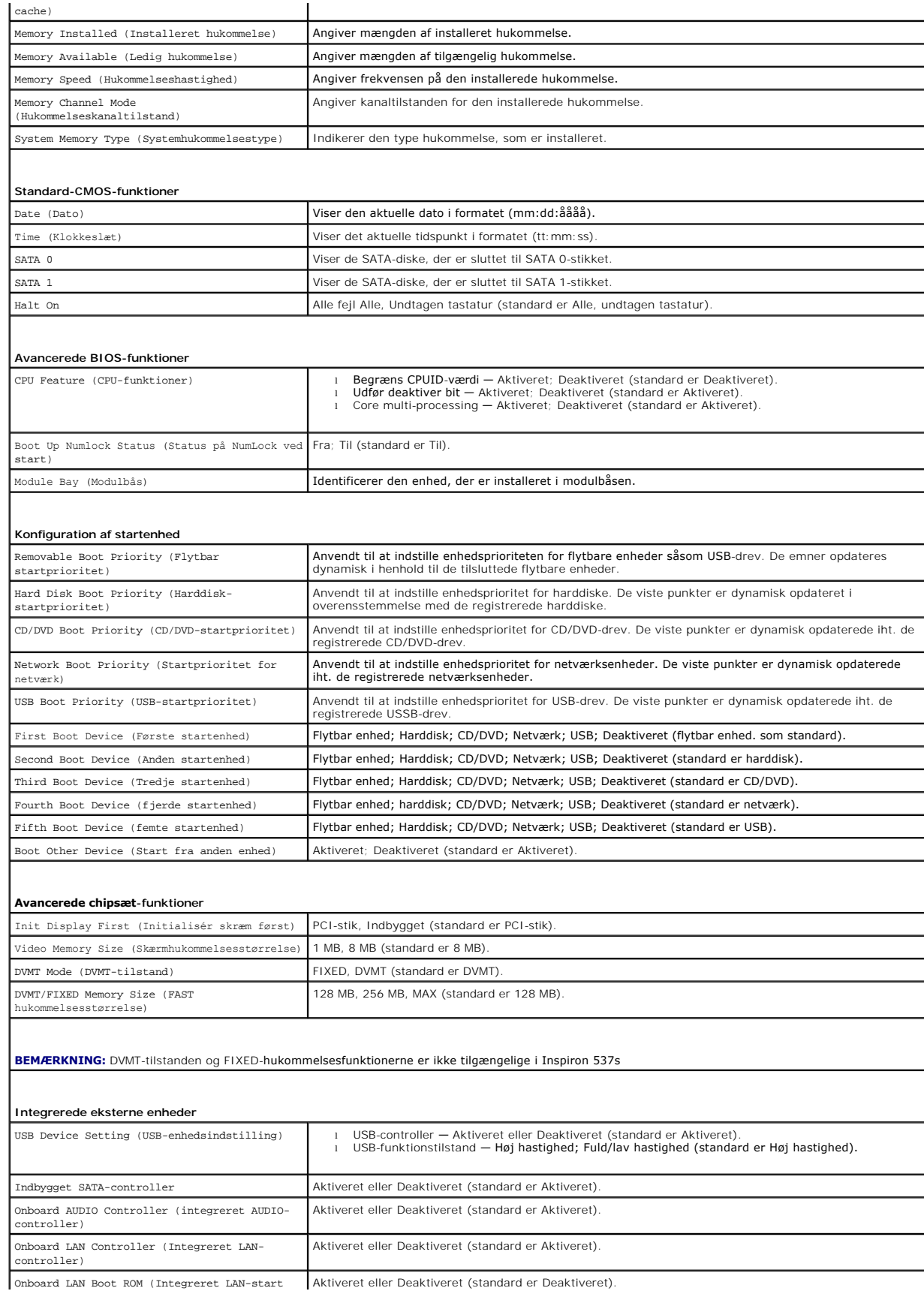

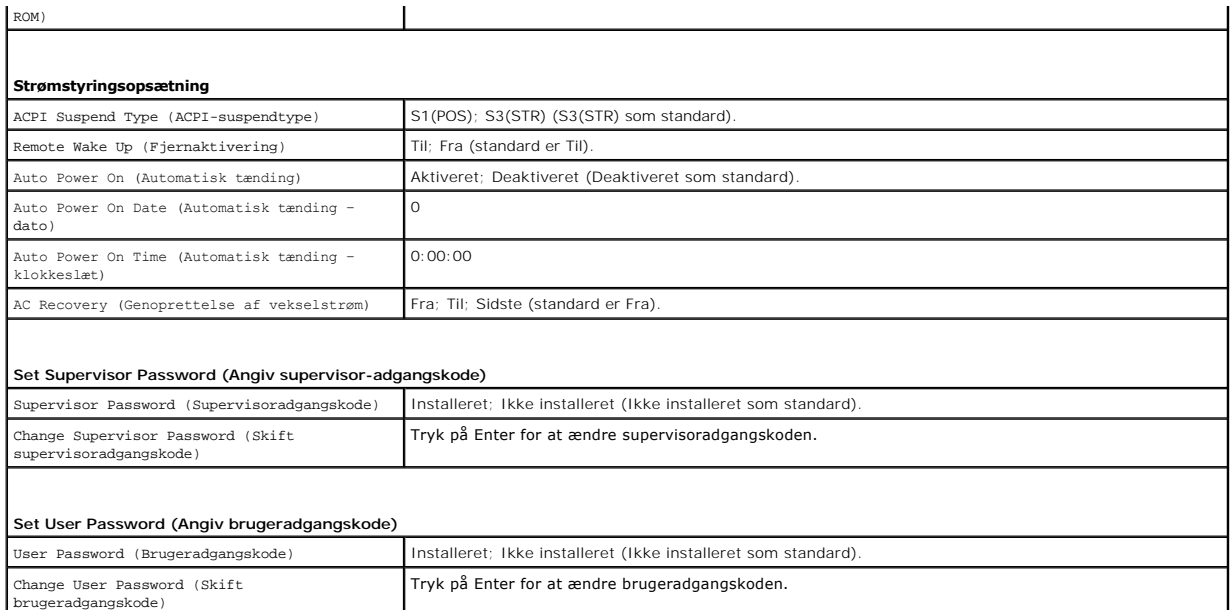

**Inspiron 545s**

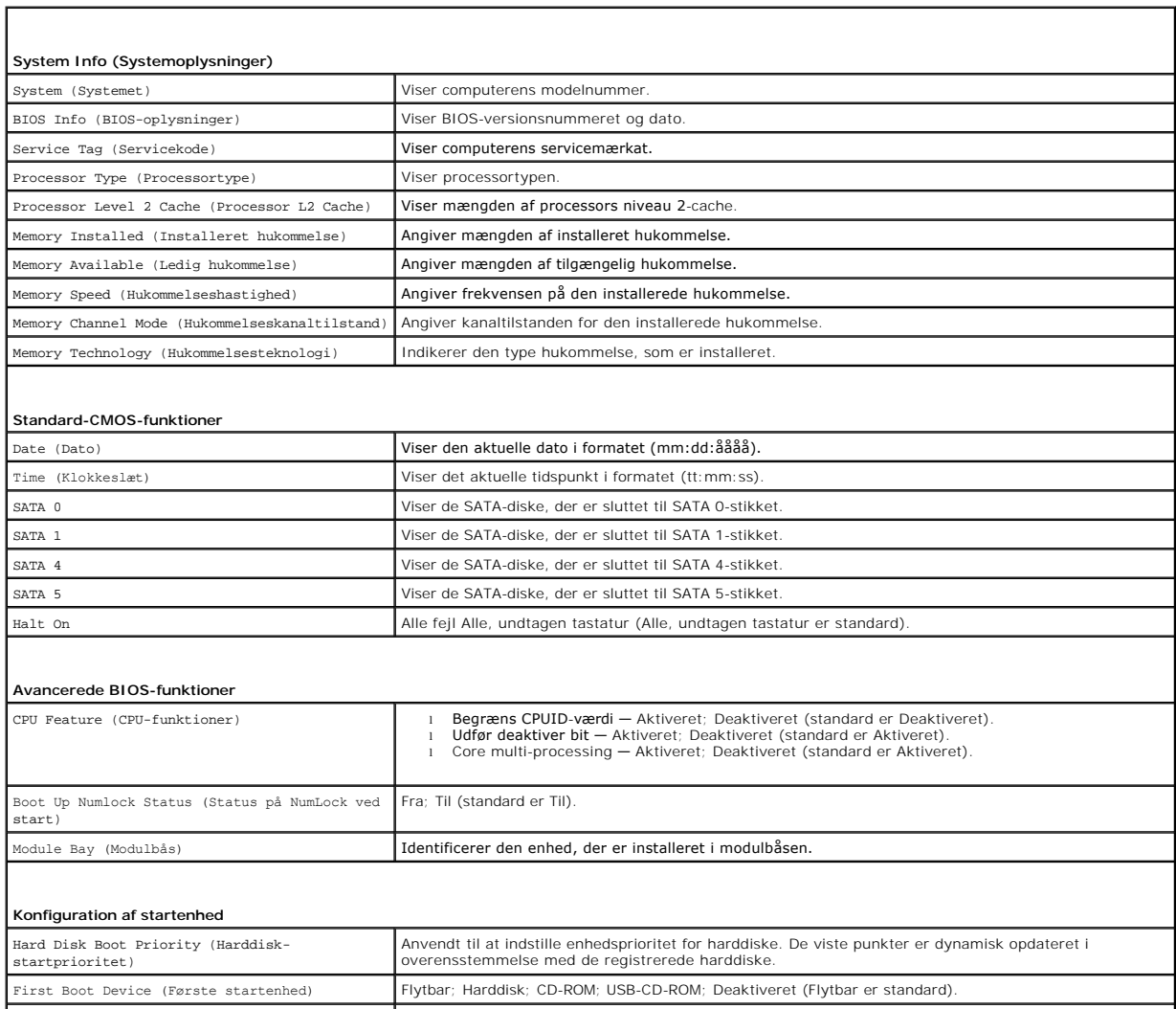

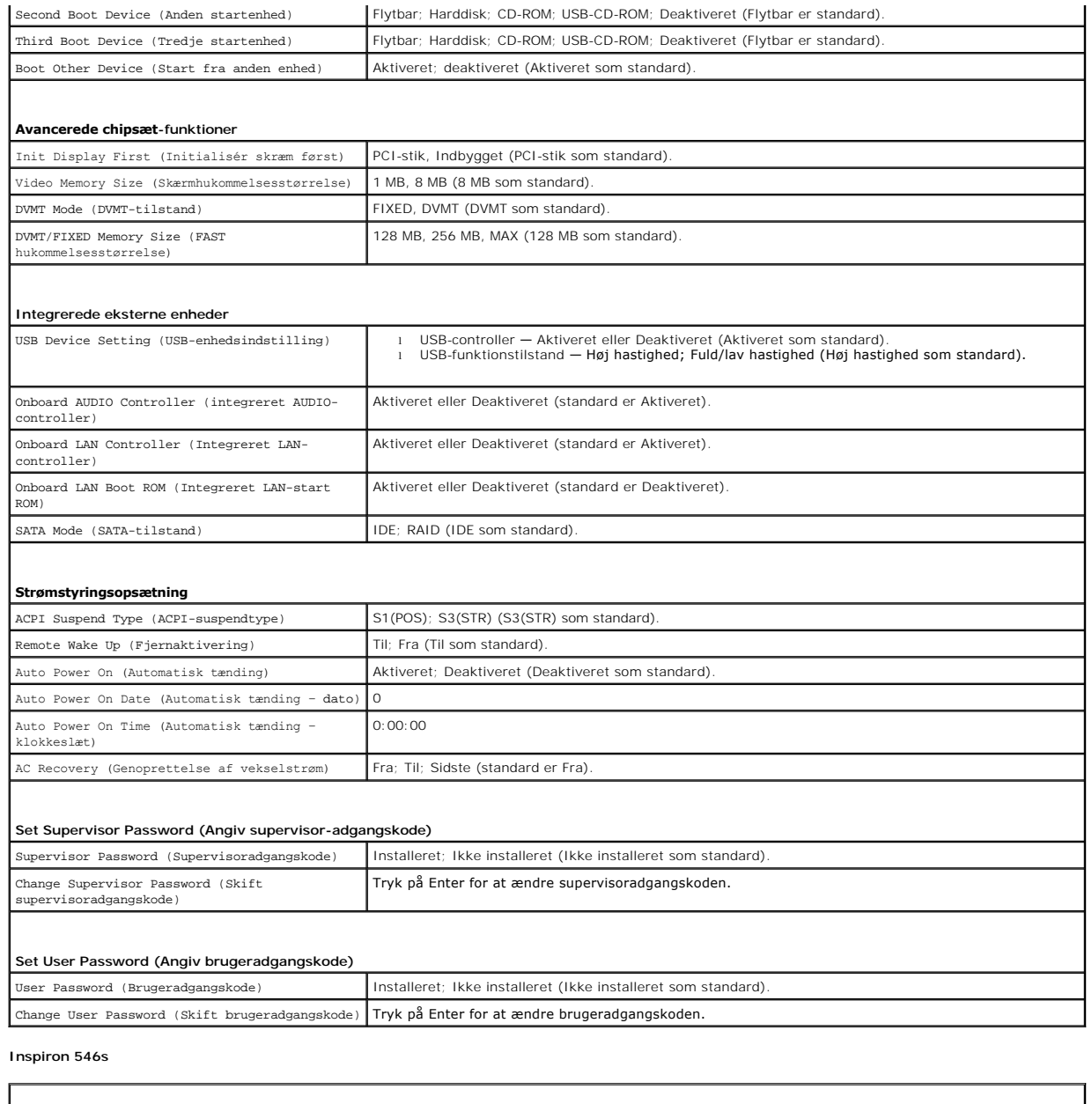

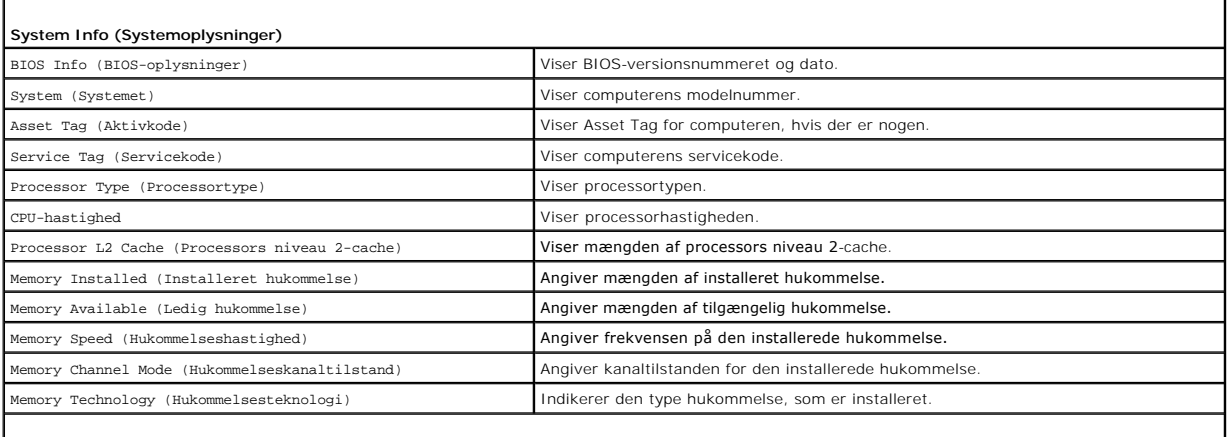

 $\overline{\phantom{a}}$ 

**Standard-CMOS-funktioner**

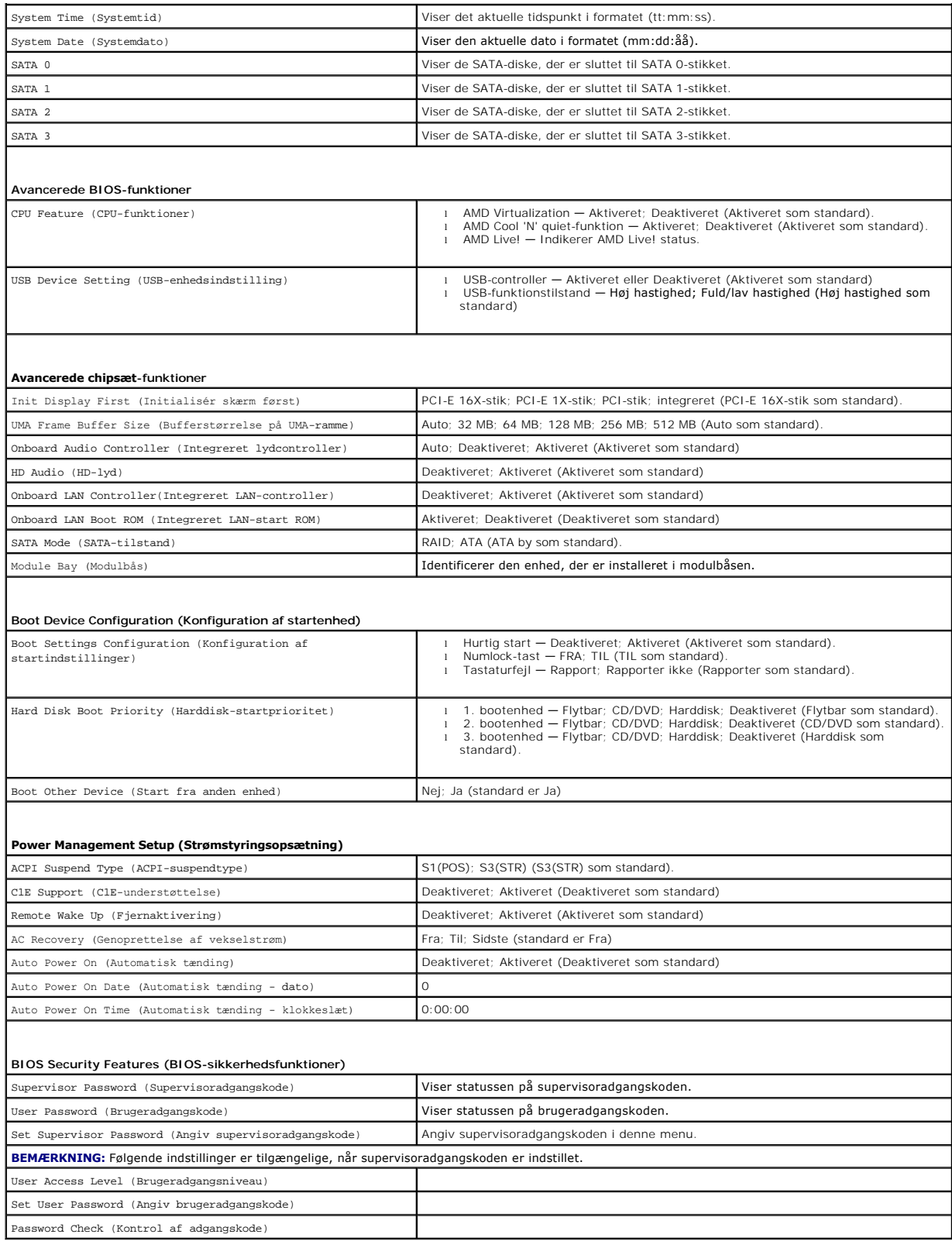

# **Ændring af startrækkefølgen for den aktuelle start**

Du kan f.eks. bruge denne funktion til at fortælle computeren, at den skal starte fra CD-drevet, så du kan køre Dell Diagnostics fra *Drivers and Utilities*-mediet,<br>men at du vil have computeren til at starte fra harddiske

- 1. Hvis du starter fra en USB-enhed, skal du slutte USB-enheden til et USB-stik.
- 2. Tænd for (eller genstart) computeren.
- 3. Når F2 = Setup, F12 = Boot Menu vises i nederste højre hjørne på skærmen, skal du trykke på <F12>.

Hvis du venter for længe, og operativsystemlogoet vises, skal du fortsætte med at vente, indtil du ser Microsoft Windows-skrivebordet. Luk derefter computeren, og prøv igen.

**Menuen Startenhed** vises med alle tilgængelige startenheder. Der er et tal ud for hver enhed.

4. Nederst i menuen skal du indtaste tallet på den enhed, der kun skal anvendes til den aktuelle start.

Hvis du f.eks. starter til en USB-hukommelsesnøgle, skal du fremhæve **USB Flash Device (USB-flashenhed)** og derefter trykke på <Enter>.

**BEMÆRKNING:** For at kunne starte fra en USB-enhed skal enheden være en startenhed. Se dokumentationen til enheden for at kontrollere, at enheden er en startenhed.

## **Ændring af startrækkefølgen for fremtidige starter**

- 1. Åbn systeminstallation (se [Adgang til systeminstallationsprogrammet\)](#page-34-2).
- 2. Brug piletasterne til at fremhæve menupunktet **Konfiguration af startenhed**, og tryk derefter på <Enter> for at åbne menuen.

**BEMÆRKNING:** Skriv den nuværende startrækkefølge ned, så du har mulighed for at gendanne den senere.

- 3. Tryk på op- og ned-piletasterne for at se listen over enheder.
- 4. Tryk på plus (+) eller minus (-) for at ændre enhedens startprioritet.

# <span id="page-39-0"></span>**Rydning af glemte adgangskoder**

- ADVARSEL: Før du arbejder med computerens indvendige dele, skal du læse de sikkerhedsinstruktioner, der fulgte med computeren. Du kan finde<br>yderligere oplysninger om bedste praksis for sikkerhed på webstedet Regulatory Com
- 1. Følg procedurerne i [Inden du går i gang](file:///C:/data/systems/insp535st/dk/sm/before.htm#wp1142684).
- 2. Tag computerdækslet af (se Fiernelse af computerdækslet)
- 3. Find 3-pins adgangskodejumperen på systemkortet.

**BEMÆRKNING:** Placeringen af adgangskodestikket kan variere, afhængigt af systemet.

**Inspiron 535s/537s**

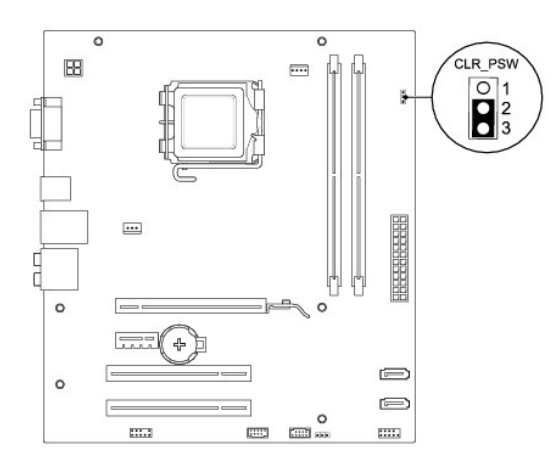

# **Inspiron 545s**

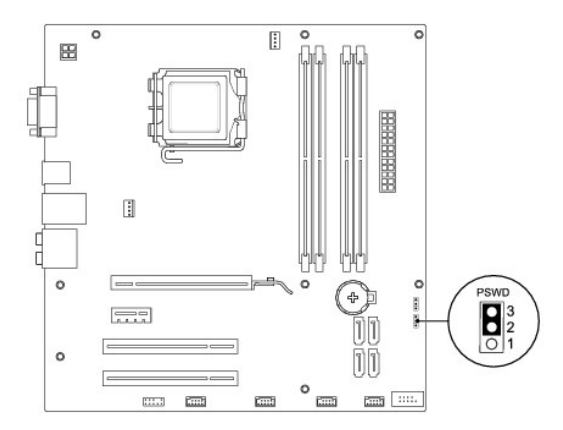

# **Inspiron 546s**

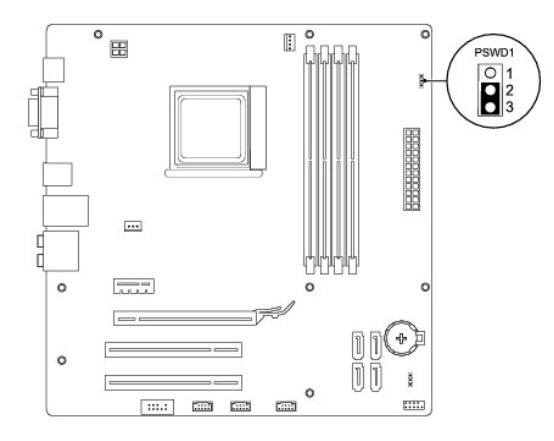

- 4. Fjern 2-pins jumperstikket fra pin 2 og 3 og sæt det på pin 1 og 2.
- 5. Tænd computeren, vent i ca. fem sekunder, og sluk derefter computeren. Om nødvendigt skal du trykke på og holde afbryderknappen nede for at slukke computeren.
- 6. Fjern 2-pins jumperstikket fra pin 1 og 2, og sæt det på pin 2 og 3 for at aktivere adgangskodefunktionen.
- 7. Sæt computerdækslet på igen (se [Genmontering af computerdækslet](file:///C:/data/systems/insp535st/dk/sm/cover.htm#wp1181287)).

8. Slut computeren og enhederne til stikkontakter, og tænd derefter for dem.

# <span id="page-41-0"></span>**Rydning af CMOS-indstillinger**

1. Følg procedurerne i [Inden du går i gang](file:///C:/data/systems/insp535st/dk/sm/before.htm#wp1142684).

**BEMÆRKNING:** Computeren skal være afbrudt fra stikkontakten for at rydde CMOS-indstillingen.

- 2. Tag computerdækslet af (se Fiernelse af computerdækslet).
- 3. Nulstil de nuværende CMOS-indstillinger:
	- a. Find 3-pins CMOS-nulstillingsjumperen på systemkortet.
	- b. Fjern jumperstikket fra CMOS-nulstillingspin 2 og 3.
	- c. Anbring jumperstikket på CMOS-nulstillingsjumperpin 1 og 2, og vent i ca. fem sekunder.
	- d. Fjern jumperstikket og sæt det på CMOS-nulstillingsjumperpin 2 og 3.

# **Inspiron 535s/537s**

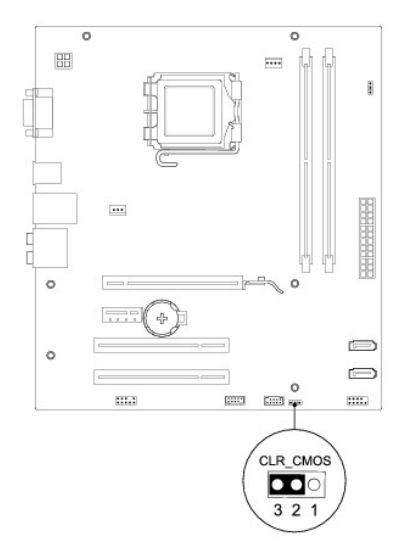

## **Inspiron 545s**

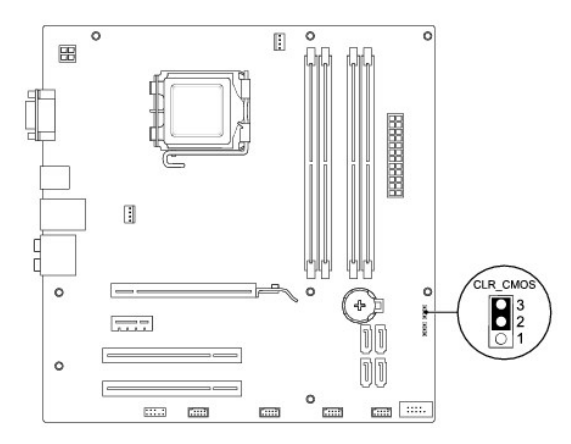

## **Inspiron 546s**

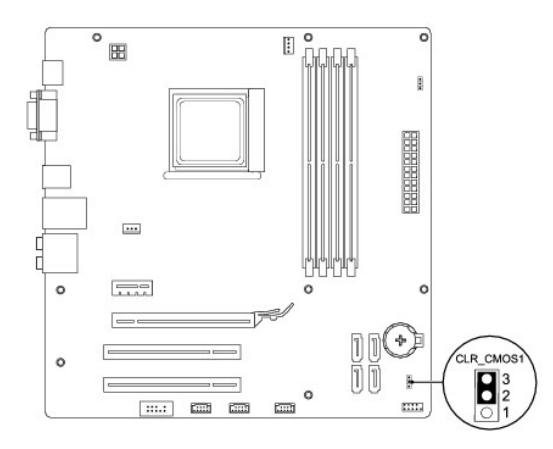

- 4. Sæt computerdækslet på igen (se [Genmontering af computerdækslet](file:///C:/data/systems/insp535st/dk/sm/cover.htm#wp1181287)).
- 5. Slut computeren og enhederne til stikkontakter, og tænd derefter for dem.

# <span id="page-42-0"></span>**Flash-opdatering af BIOS**

Det er muligt, at det er nødvendigt at flashe BIOS, når der er en opdatering tilgængelig, eller når systemkortet udskiftes.

- 1. Tænd for computeren.
- 2. Find BIOS-opdateringsfilen til computeren på Dell Support-webstedet på **support.dell.com**.
- 3. Klik på **Hent nu** for at hente filen.
- 4. Hvis **Eksporter overensstemmelsesfraskrivelses**-vinduet vises, skal du klikke på **Ja, jeg accepterer aftalen**.

Vinduet **Filoverførsel** vises.

5. Klik på **Gem programmet til disk**, og klik derefter på **OK**.

Vinduet **Gem i** vises.

- 6. Klik på nedpilen for at se menuen **Gem i**, vælg **Skrivebord**, og klik derefter på **Gem**. Filen overføres til skrivebordet.
- 7. Klik på **Luk**, når vinduet **Overførsel gennemført** vises.

Filikonet vises på skrivebordet, og det har samme titel som den overførte BIOS-opdateringsfil.

8. Dobbeltklik på filikonet på skrivebordet, og følg skærminstrukserne.

### <span id="page-43-0"></span> **Systemkort**

**Servicehåndbog til Dell™ Inspiron™ 535s/537s/545s/546s**

- **•** Fjernelse af systemkortet
- [Isætning af systemkortet](#page-44-0)

 $\triangle$ ADVARSEL: Før du arbejder med computerens indvendige dele, skal du læse de sikkerhedsinstruktioner, der fulgte med computeren. Du kan finde<br>yderligere oplysninger om bedste praksis for sikkerhed på webstedet Regulatory Com

 $\triangle$ **ADVARSEL: For at undgå elektrisk stød skal du altid afbryde forbindelsen fra computeren til stikkontakten, før du fjerner dækslet.** 

 $\triangle$ **ADVARSEL: Tag ikke udstyret i brug, når et eller flere dæksler (inkl. computerdæksler, rammer, dækbeslag, indsatser i frontpanelet osv.) er fjernet.** 

## <span id="page-43-1"></span>**Fjernelse af systemkortet**

- 1. Følg procedurerne i [Inden du går i gang](file:///C:/data/systems/insp535st/dk/sm/before.htm#wp1142684).
- 2. Tag computerdækslet af (se Fiernelse af computerdækslet)
- 3. Fjern støttebeslaget (se Fiernelse af støttebeslag).
- 4. Fjern evt. tilføjede kort på systemkortet (se Fjernelse af PCI- [og PCI Express-kort\)](file:///C:/data/systems/insp535st/dk/sm/cards.htm#wp1209355).
- 5. Fjern det optiske drev (se [Fjernelse af et optisk drev\)](file:///C:/data/systems/insp535st/dk/sm/drives.htm#wp1187711).
- 6. Fjern processorventilatoren og kølelegemet (se Fiernelse af samling med systemblæser og kølelegeme).
- 7. Fjern processoren (se *Ejernelse af processoren*).
- 8. Fjern hukommelsesmodulerne (se <u>Fjernelse af hukommelse</u>) og notér, hvilket hukommelsesmodul der fjernes fra hvert hukommelsessokkel, så<br>hukommelsesmodulerne kan installeres på det samme sted, når kortet bliver sat i ig
- 9. Kobl alle kabler fra systemkortet. Bemærk alle kabelføringer, idet du fjerner kablerne, så du kan føre dem korrekt igen, når du har installeret det nye systemkort.
- 10. Fjern skruerne fra systemkortet.
- 11. Løft systemkortet op og ud.

**Inspiron 535s/537s**

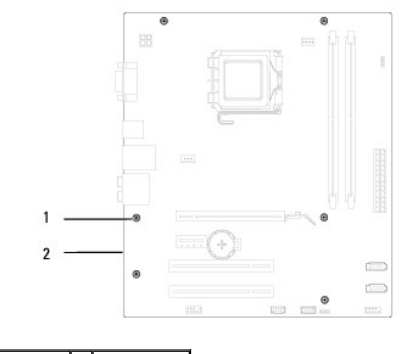

1 skruer (6) 2 systemkort

**Inspiron 545s/546s**

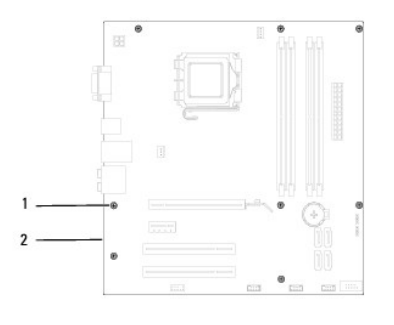

# 1 skruer (8) 2 systemkort

Sammenlign systemkort, som du netop har fjernet med det systemkort, der skal erstatte det, for at sikre, at de er identiske.

# <span id="page-44-0"></span>**Isætning af systemkortet**

1. Før forsigtigt systemkortet ind i chassiet, og tryk det mod computerens bagside.

# **FORSIGTIG: Sørg for, at fjedrene til fastholdelse af porten ikke er beskadiget, når systemkortet udskiftes.**

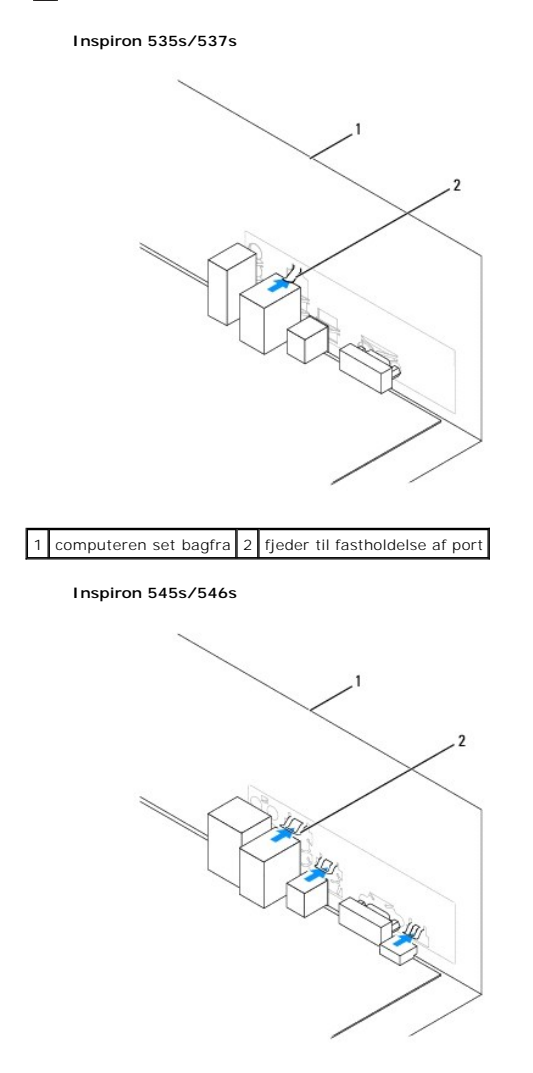

1 computeren set bagfra 2 fjedre til fastholdelse af port (3)

- 2. Skru skruerne i for at fæstne systemkortet til chassiset.
- 3. Tilslut de kabler, som du fjernede fra systemkortet.
- **FORSIGTIG: Sørg for, at processorblæseren og kølelegemet sidder rigtigt og sikkert.**
- 4. Genmonter processoren (se [Udskiftning af processoren\)](file:///C:/data/systems/insp535st/dk/sm/cpu.htm#wp1183018).
- 5. Erstat processorblæseren og kølelegemet (se [Udskiftning af processorventilatoren og kølelegemet](file:///C:/data/systems/insp535st/dk/sm/fan.htm#wp1193789)).
- 6. Sæt hukommelsesmodulerne i hukommelsessoklerne på de samme steder, hvor du fjernede dem (se [Udskiftning af hukommelse\)](file:///C:/data/systems/insp535st/dk/sm/memory.htm#wp1181618).
- 7. Sæt det optiske drev i (se [Udskiftning af et optisk drev\)](file:///C:/data/systems/insp535st/dk/sm/drives.htm#wp1187801).
- 8. Fjern evt. tilføjede kort på systemkortet (se Udskiftning af PCI- [og PCI Express-kort](file:///C:/data/systems/insp535st/dk/sm/cards.htm#wp1180416)).
- 9. Sæt støttebeslaget i igen (se [Isætning af støttebeslaget](file:///C:/data/systems/insp535st/dk/sm/bracket.htm#wp1181287)).
- 10. Sæt computerdækslet på igen (se [Genmontering af computerdækslet](file:///C:/data/systems/insp535st/dk/sm/cover.htm#wp1181287)).
- 11. Sæt computeren og enhederne i en stikkontakt, og tænd derefter for dem.

## <span id="page-46-0"></span> **Teknisk oversigt Servicehåndbog til Dell™ Inspiron™ 535s/537s/545s/546s**

### [Computeren set indvendigt](#page-46-1)

#### **Systemkortkomponenter**

 $\triangle$ ADVARSEL: Før du arbejder med computerens indvendige dele, skal du læse de sikkerhedsinstruktioner, der fulgte med computeren. Du kan finde<br>yderligere oplysninger om bedste praksis for sikkerhed på webstedet Regulatory Com

# <span id="page-46-1"></span>**Computeren set indvendigt**

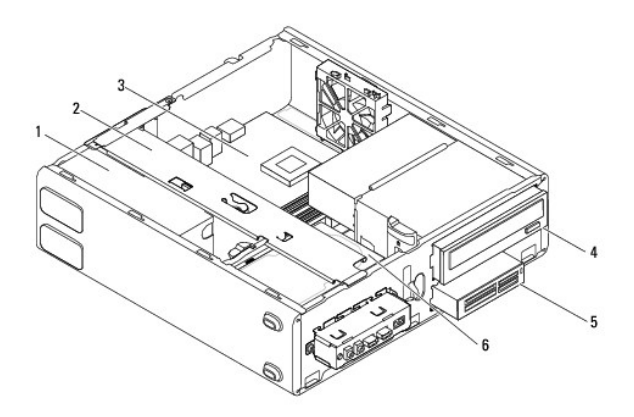

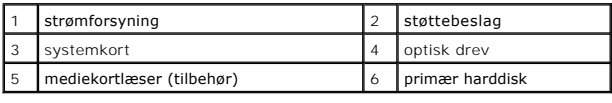

# <span id="page-46-2"></span>**Systemkortkomponenter**

# **Inspiron 535s/537s**

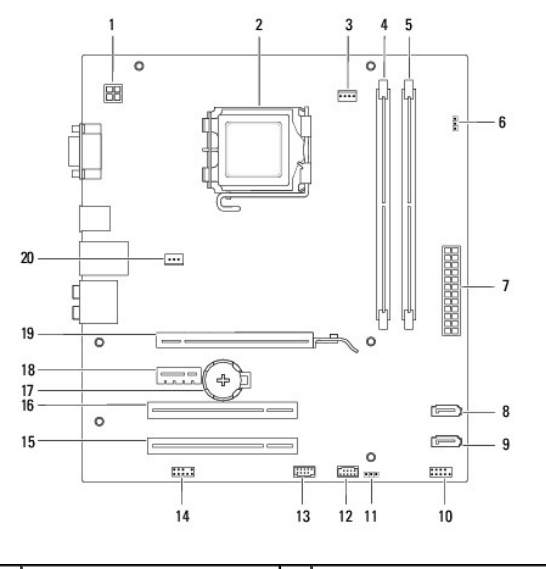

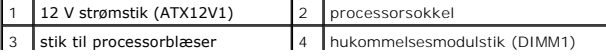

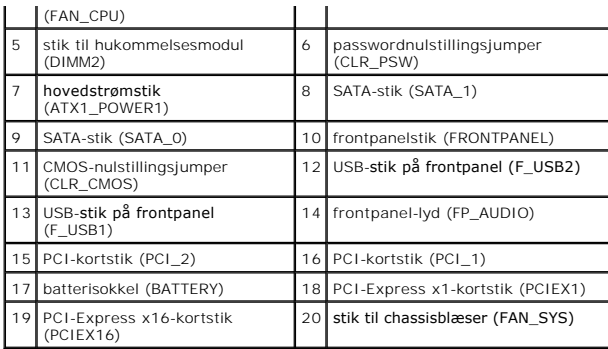

# **Inspiron 545s**

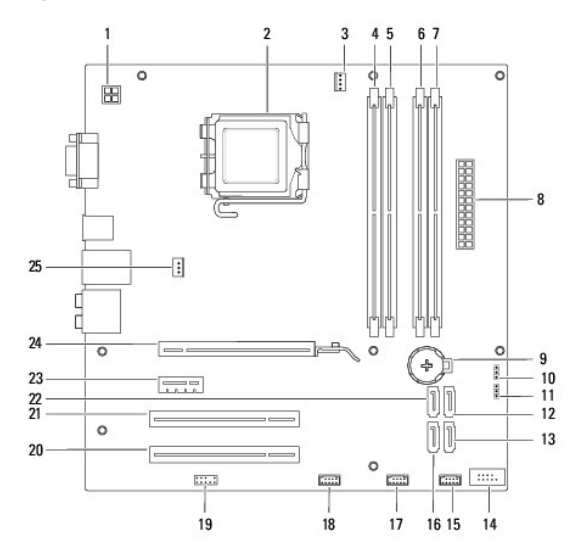

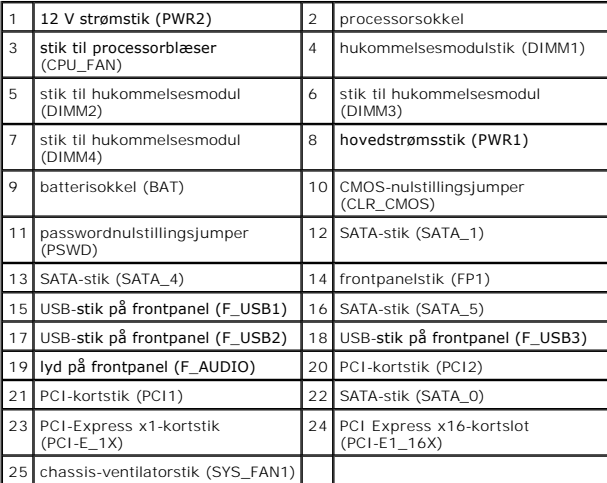

# **Inspiron 546s**

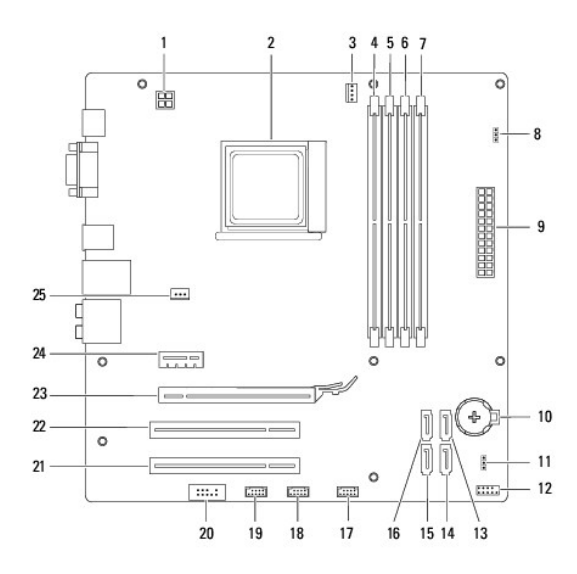

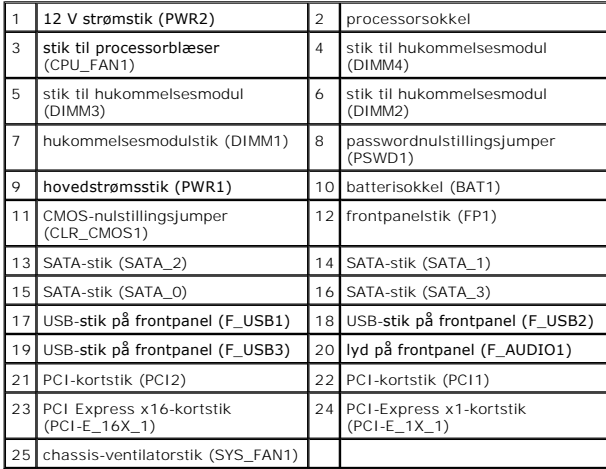